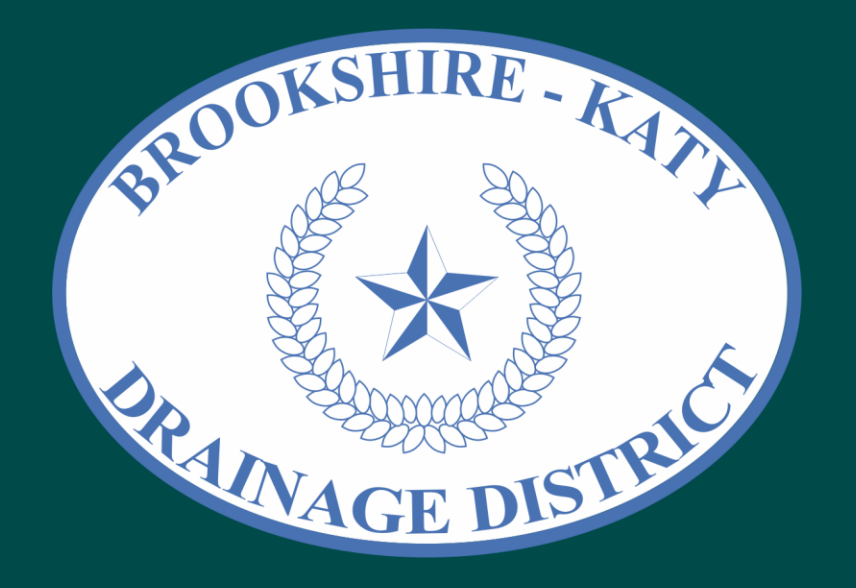

# 1 st Web-Based Application Submittal Portal - Public Training Session

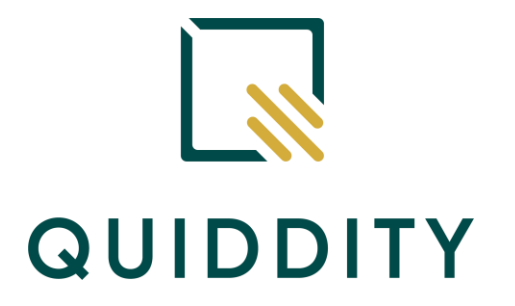

Modernizing the Application Intake & District's Workflow

November 28, 2023 at 2:00 PM

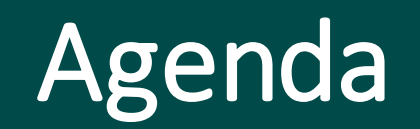

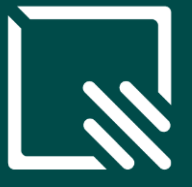

- 1. Introductions
- 2. Portal Benefits
- 3. Getting Started/ Practice Session
- 4. Final Remarks

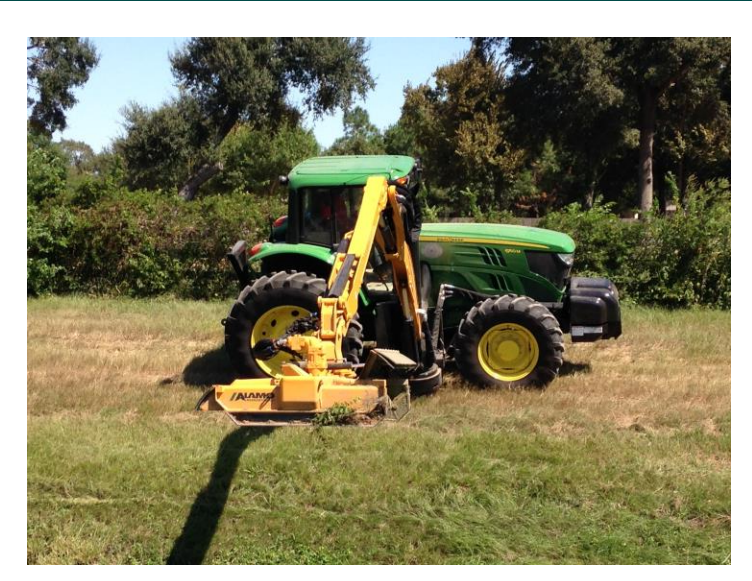

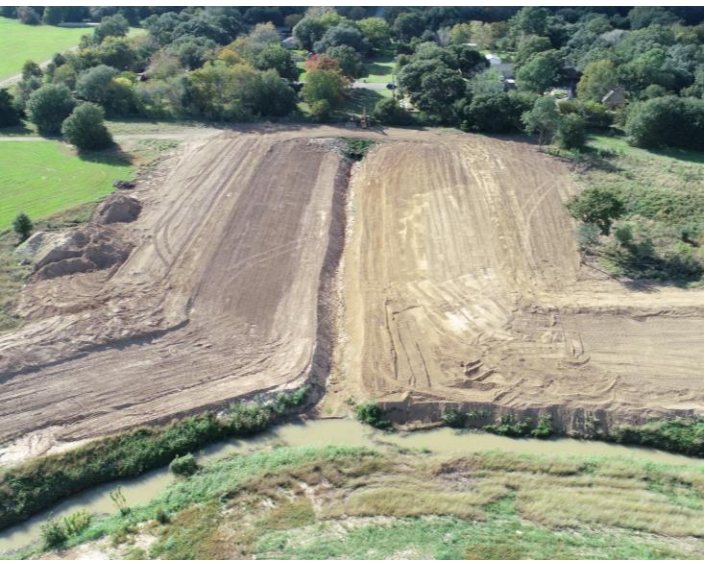

# Introductions

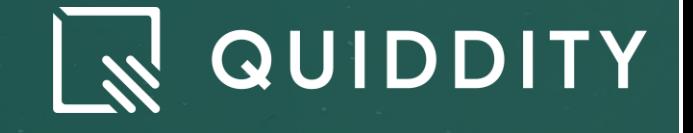

# Portal Benefits

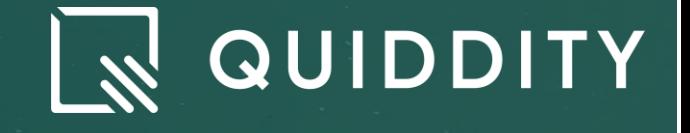

# Portal Benefits for the Applicant & BKDD

### **Increased Efficiency**

- Faster application process
- Quicker permit issuance

### **Accessibility**

- Submit &
- Access from anywhere, 24/7

### **Improved Tracking & Transparency**

- Real-time status updates
- Clearer process visibility

### **Standardization & Consistency**

- Uniform application handling
- Reduced error rates

### **Enhanced Communication**

- Automated updates
- Communication Log/ Chat

### **Data Management & Analysis**

- Enhanced data insights
- IDs process improvements

#### HOME CONTACT US **P** TRANSLATE

### Brookshire-Katy Drainage District

Search website...

GO

### **Accessing the Portal**

https://www.bkdd.dst.tx.us

**QUIDDITY** 

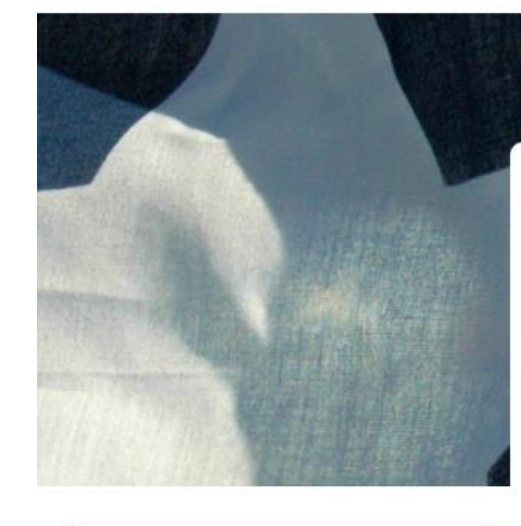

#### **QUICKLINKS District Staff Public Notices** Elections **District Financials Rules and Requlations** Permit Application and **Engineering Documents** wapping and GIS **Employment Opportunities** Records Request

**Frequently Asked Questions** 

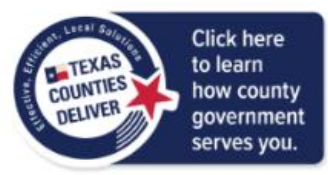

#### PERMIT APPLICATION AND ENGINEERING DOCUMENTS

1. Application Portal

All applications and permit requests must be submitted electronically through our web-based Portal, accessible by clicking on the image below.

You first need to register before you can start an application.

#### **WELCOME TO BKDD'S WEB-BASED APPLICATION SUBMITTAL PORTAL** POWERED BY NOUIDDITY **GETTING STARTED**

To start the application process, you will first need to create an account by<br>clicking on the Register button below. If you already have an account, sign a<br>then click on the Start Application tab at the top of the page.

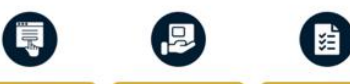

the Distant

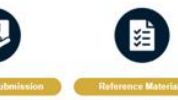

Applicants must also provide a hard For a full and comprehensive overview conv of the complete package in of the required information & documents ddition to their portal submissio needed to submit an application, as we aosmon to treer portal sucritission.<br>Including all necessary documents.<br>drawings, and any PDF file(s) received. as "How To" guides, please reference the documents located on the from the portal's email conferration Anotication Guidelines & Help' page of Please refer to the instructions bell the BKDD Viebsite or under the "Help & Quick Links' page of this Portal specific details regarding pays and delivery It is important to note that all splications and submittain mu uding all required fees paid in full all not be accepted or processed

**Rules & Regulations** 

2. Application Guidelines & Help

#### Guidelines:

- Required Application Information, Documents, & Fees-NEW
- Application Submittal & Process Guidebook NEW
- Application (Start to Finish) Process Flow Chart NEW

Help:

- How to Register & Sign in
- How to Begin an Application
- How to Manage Submitted Application(s)

ed fzum alaffimdus bns enoils: othed through our ancure

web-based portal

his portal is designed to make the

ficient for applicants. By utilizing this

malized platform, you can ensure

that your application is received

reviewed, and processed in a time

1. Application Portal

All applications and permit requests must be submitted electronically through our web-based Portal, accessible by clicking on the image below.

You first need to register before you can start an application.

#### **WELCOME TO BKDD'S WEB-BASED APPLICATION SUBMITTAL PORTAL** POWERED BY NOUIDDITY GETTING STARTED To start the application process, you will first need to create an account by clicking on the Register button below. If you already have an account, sign in then click on the Start Application tab at the top of the page. **Bigister** 隫 ad teum elatitimdus bns enoitsaiga SA Applicants must also provide a hard For a full and comprehensive overview submitted through our secure. copy of the complete package in of the required information & documents addition to their portal submission. web-based portal. needed to submit an application, as we including all necessary documents as "Hour To" guides, please reference This portal is designed to make the drawings, and any PDF file(s) received the documents located on the from the portal's email confirmation. 'Application Guidelines & Help' page of submission process easier and more efficient for applicants. By utilizing this Please refer to the instructions below the BKDD Viebsite or under the "Help & centralized platform, you can ensure for specific details regarding payment Quick Links' page of this Portal. that your application is received. and delivery. reviewed, and processed in a timely It is introduct to pate that all **PERMIT** Incomplete applications or submittals. applications and submittain must including all required fees paid in full. adhere to the District's latest will not be accepted or processed by Rules & Requisions the District 2. Application Guidelines & Help Guidelines: Required Application Information, Documents, & Fees-NEW ٠ Application Submittal & Process Guidebook - NEW Application (Start to Finish) Process Flow Chart - NEW Help: How to Register & Sign in How to Begin an Application How to Manage Submitted Application(s)

### **Application Guidelines & Help**

### **Videos**

IDDITY

# Getting Started

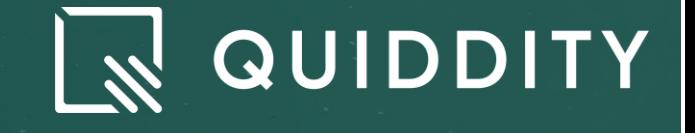

## Portal Application, Submittal, & Review Process Flow Chart

### **\* Applicant Step(s)**

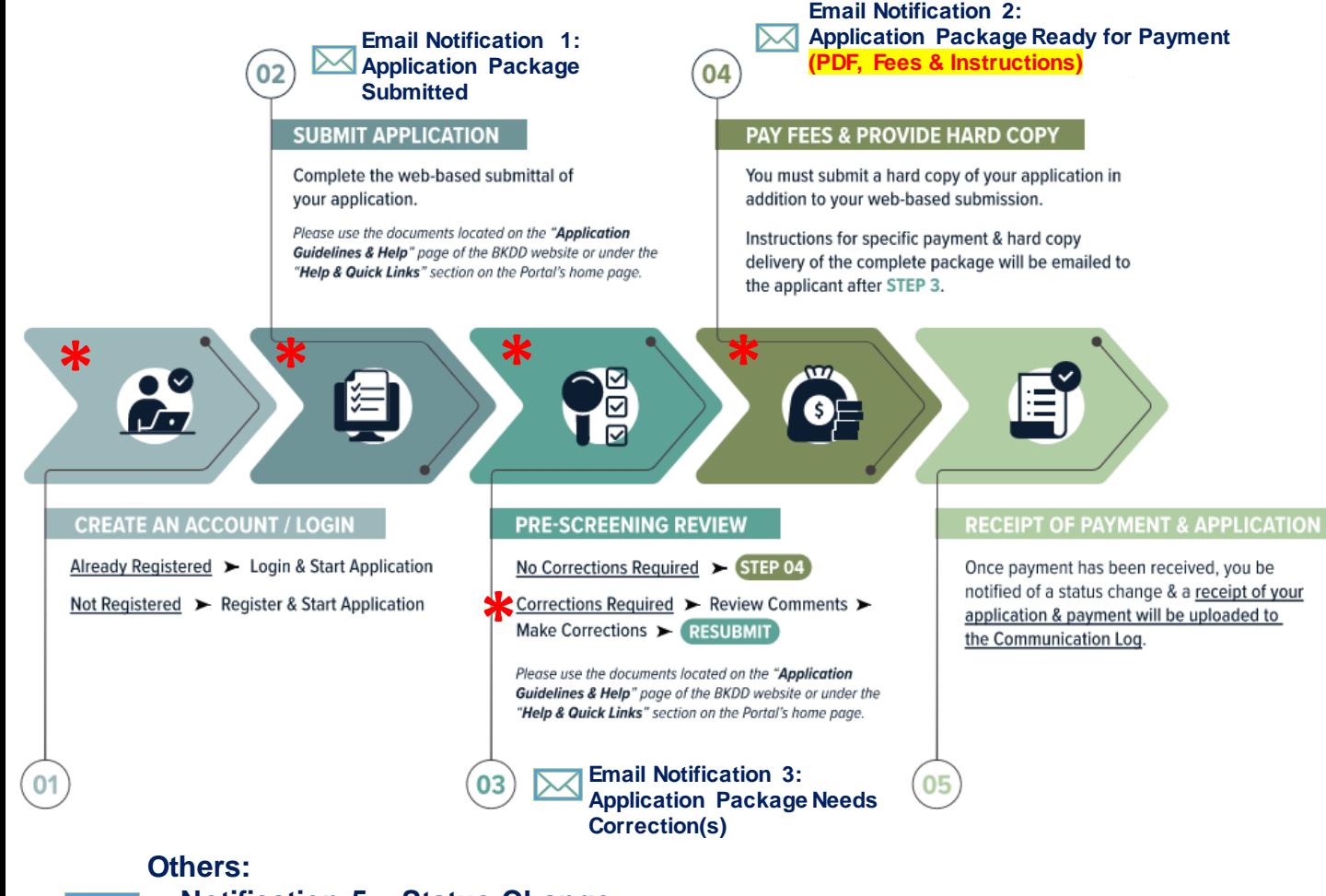

• **Notification 5 - Status Change** • **Notification 6 - Communication Log**

## Portal Application, Submittal, & Review **Process Flow Chart**

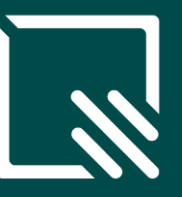

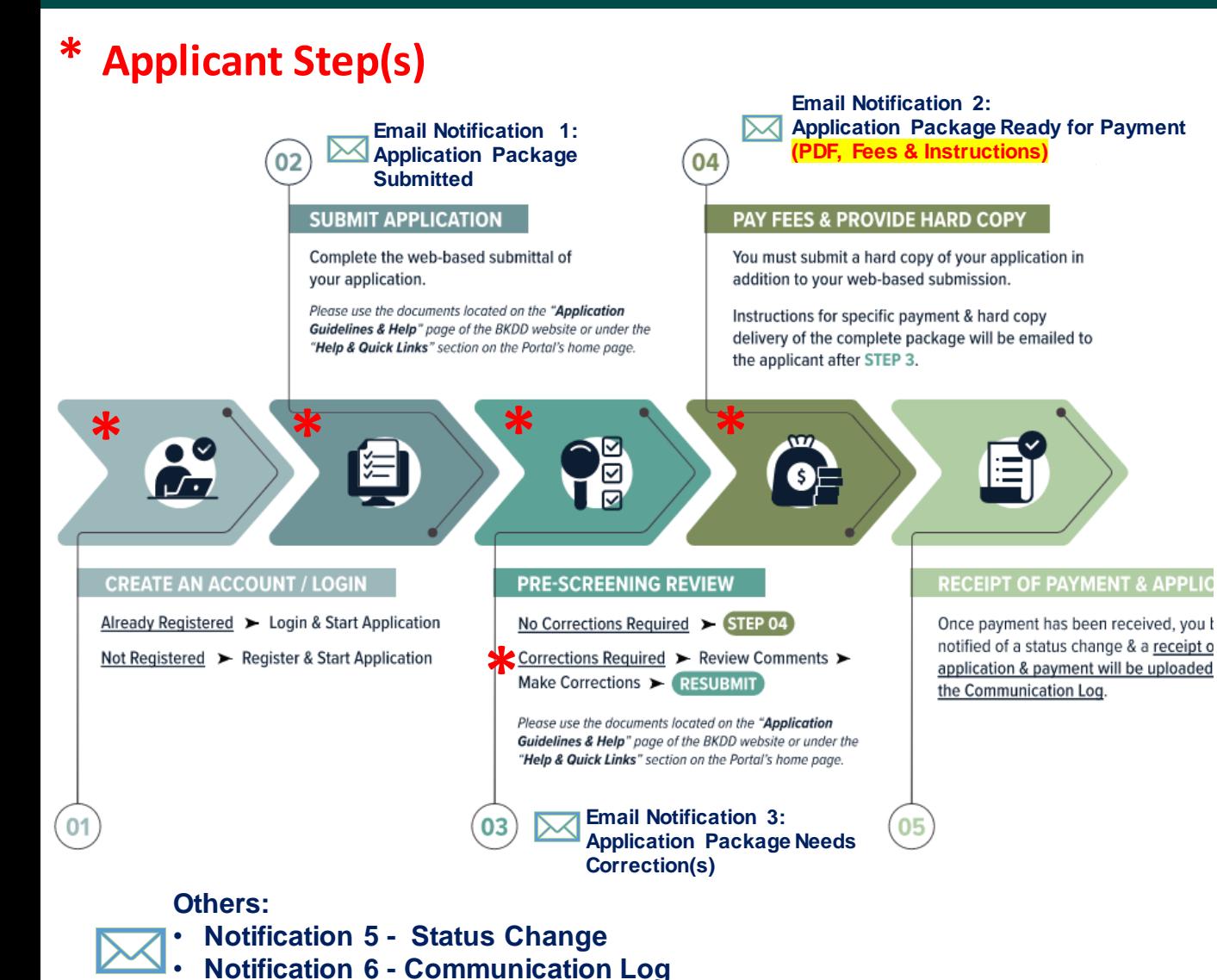

#### 1. Email Notification - Application Under Pre-Screening

Subject: Application Package Received & Under Pre-Screening Review - [APPLICATION No] & [Project Name]

Dear Applicant,

Thank you for your submission. Your application number is 00074, please save this information for your reference and records.

Your application package will now undergo a Pre-Screening Review. Please allow approximately 3 business days  $\bullet$ (pending workload) to complete this step. The Pre-Screening Review includes a cursory review of the application information and uploaded documents in preparation for payment by the applicant and a formal review by the BKDD permit team. If there are any questions or missing information, an additional email will be sent with instructions.

Please note that changes cannot be made to an application once submitted. If errors are found, or if you have any questions, don't hesitate to contact the BKDD permit team through the submittal portal [PORTAL LINK]. Please do not send separate emails; all communication must take place via this application's Communication Log found on the My Applications page (see screen capture below for its location within the portal). Only the registered applicant can view and communicate regarding this permit.

#### Please do not reply to this email; this mailbox is not monitored.

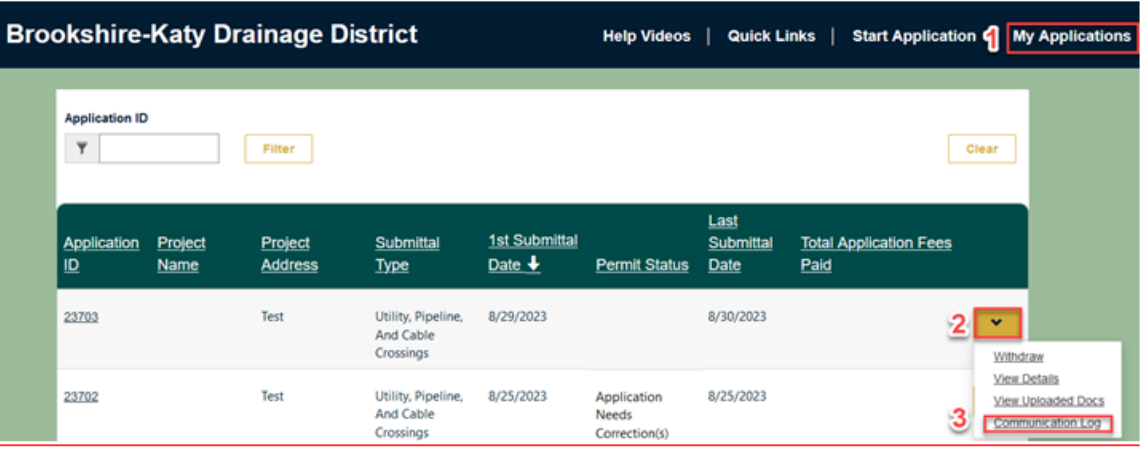

## Portal Application, Submittal, & Review **Process Flow Chart**

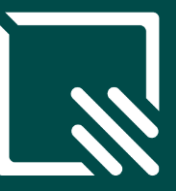

### **Applicant Step(s)**

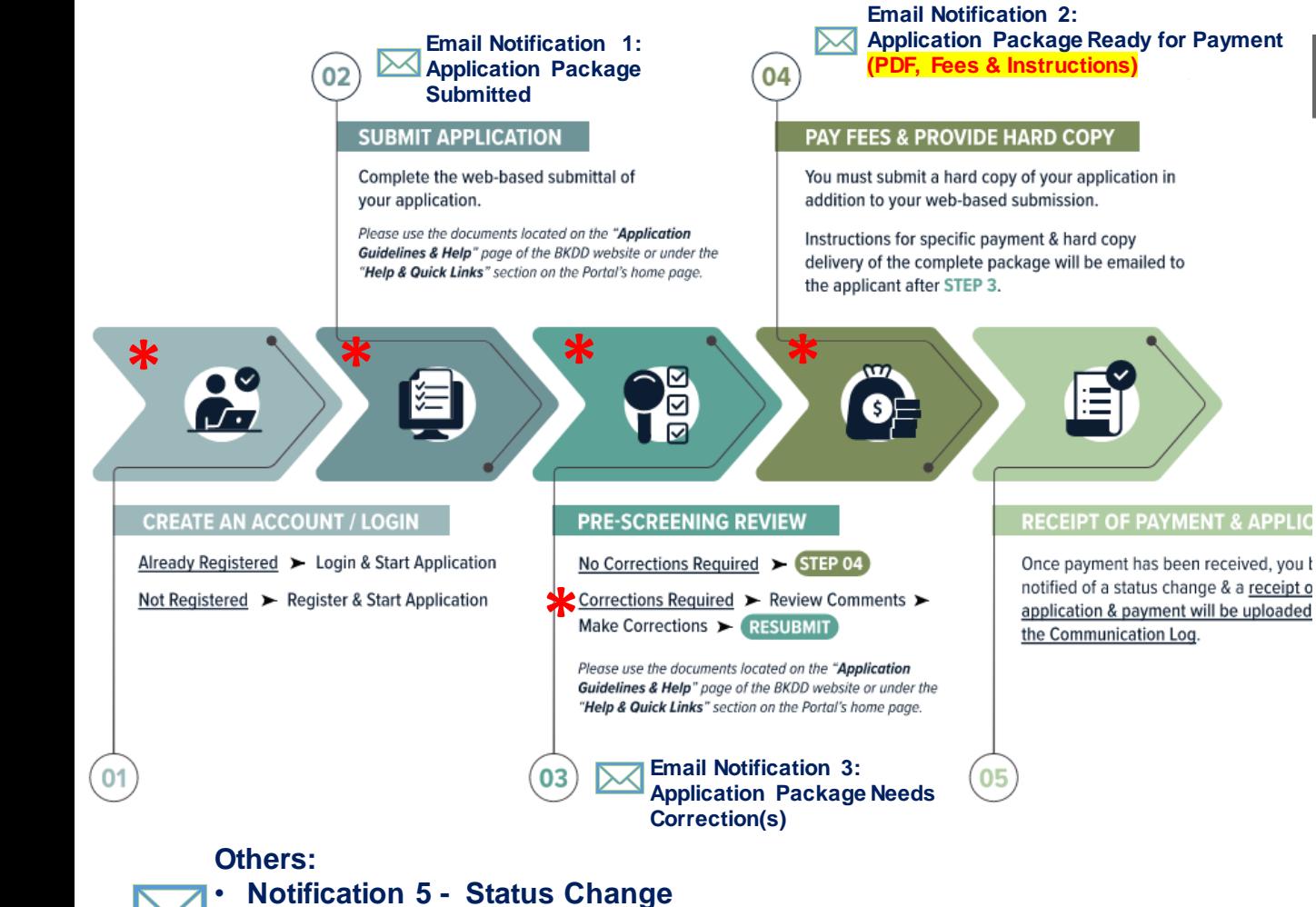

**Notification 6 - Communication Log** 

#### 2. Email Notification - Application Pending Payment & Package Delivery to **BKDD**

Subject: Application Pending Payment & Package Delivery to **BKDD** - [APPLICATION No] & [Project Name]

BKDD Application 00074 - BKDD Joy + Debbi + Rod - 2023-11-17-14-39-05.pdf 回 4 MB

#### Dear Applicant,

The Pre-Screening review of your application package for 00074 & BKDD Joy + Debbi + Rod is complete. Attached a Final PDF copy of your application showing the estimated fee(s) to be paid to Brookshire-Katy Drainage District (BKDD).

#### Next Steps:

Please promptly hand-deliver the following documents and payment to the BKDD office at 1111 Kenney St., Brookshire, TX 77423, OR mail the documents and payment to PO Box 608, Brookshire, TX 77423:

- 1. A hard copy of the attached final application with the applicant's signature
- 2. A hard copy of all uploaded documents
- 3. A check made payable to "Brookshire-Katy Drainage District" for the respective estimated fee(s) in the amount of: 1,000. If the fee is blank, please contact BKDD directly.

Please note that BKDD will NOT start formal review of the application until a hard copy of the permit applicatio package and all required fees are delivered to BKDD and paid in full. Please allow approximately 30 business day for review of each submittal after receipt of the above documents.

Please note that changes cannot be made to an application once submitted. If errors are found, or if you have any questions, don't hesitate to contact the BKDD permit team through the submittal portal [PORTAL LINK]. Please do not send separate emails; all communication must take place via this application's Communication Log found or the My Applications page (see screen capture below for its location within the portal). Only the registered applicant can view and communicate regarding this permit.

#### Please do not reply to this email; this mailbox is not monitored.

## Portal Application, Submittal, & Review Process Flow Chart

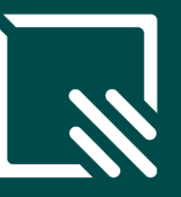

**\* Applicant Step(s)**

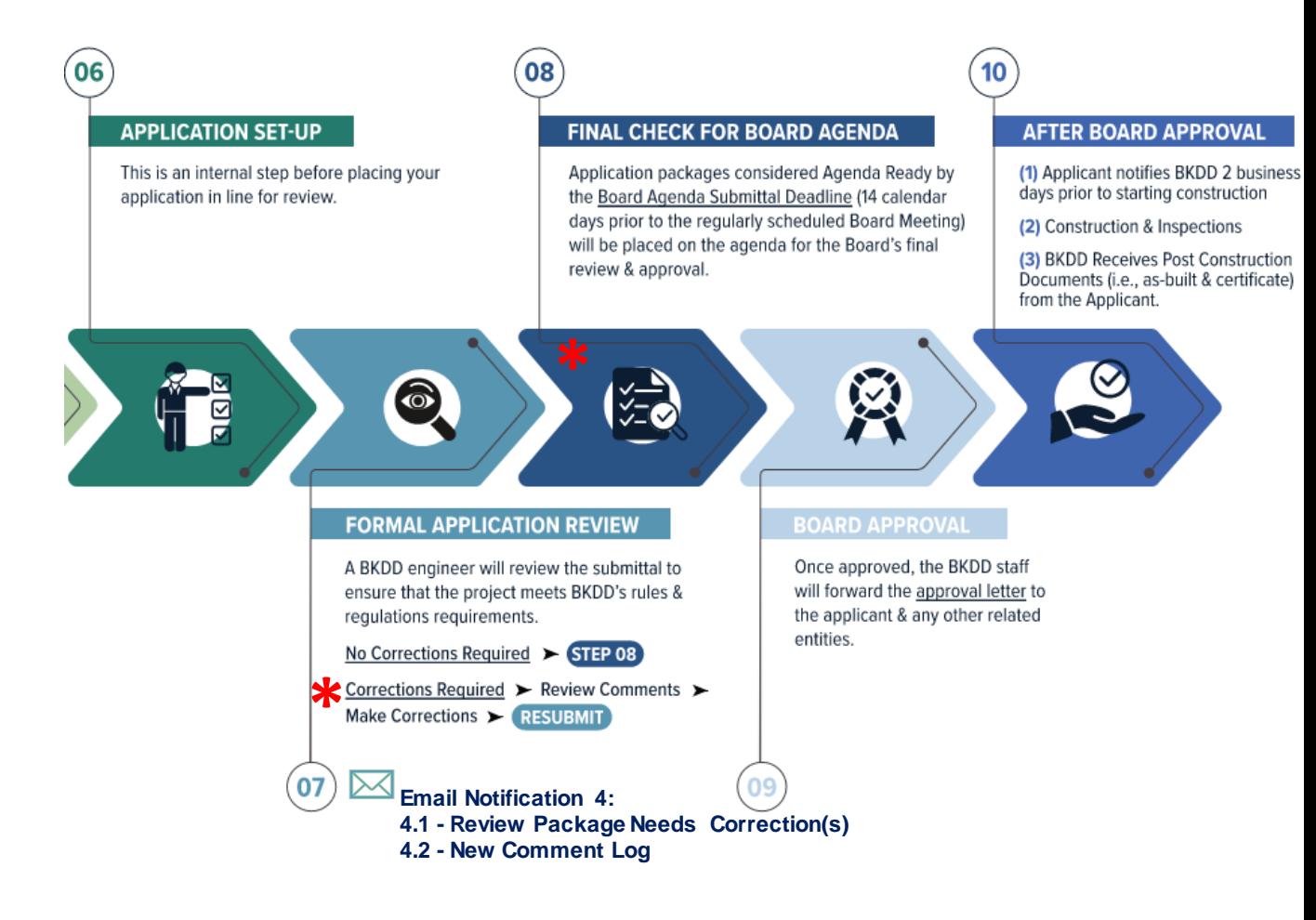

**Others:** • **Notification 5 - Status Change** • **Notification 6 - Communication Log**

### Portal Application, Submittal, & Review Process Flow Chart

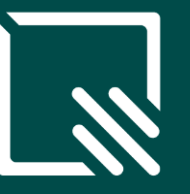

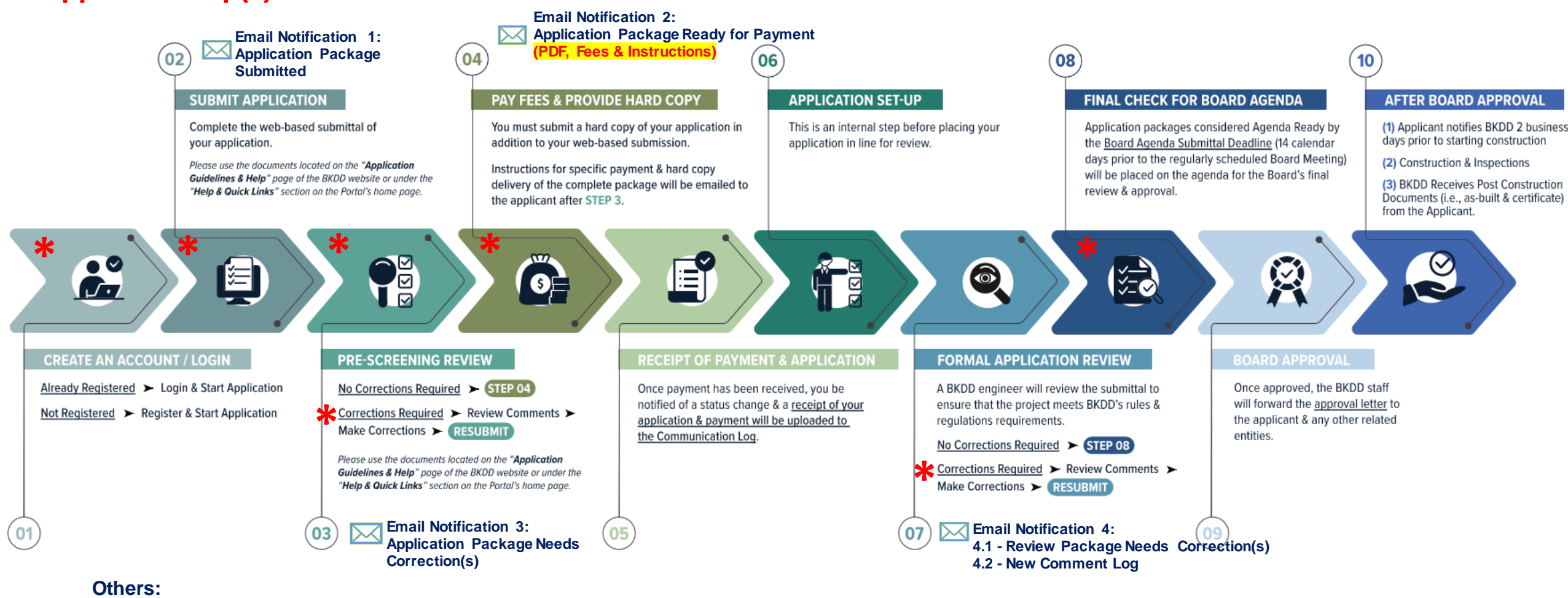

• **Notification 5 - Status Change**

**\* Applicant Step(s)**

• **Notification 6 - Communication Log**

# Application Status Types:

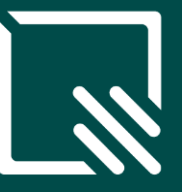

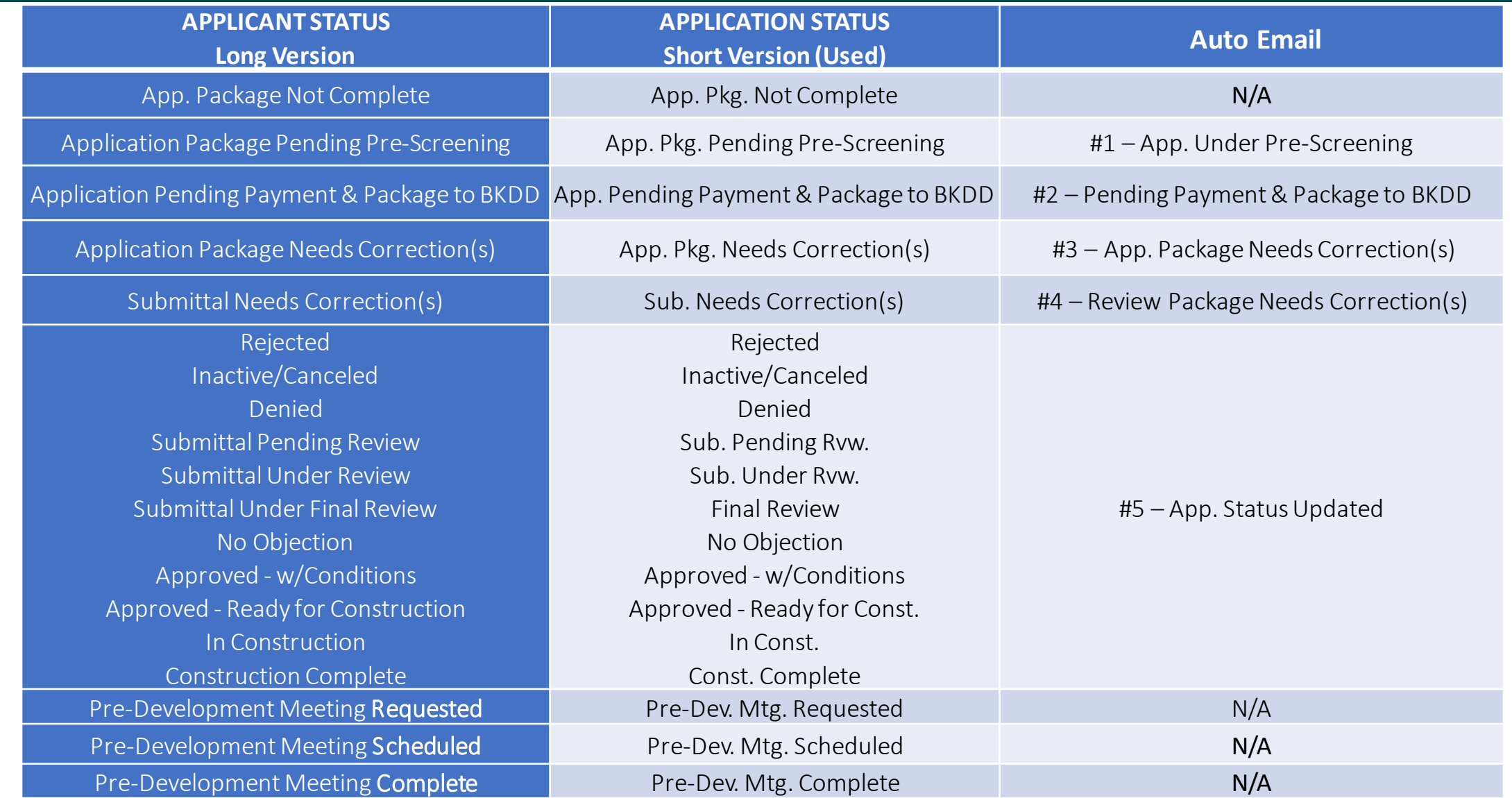

# **1. HOW TO REGISTER & SIGN IN**

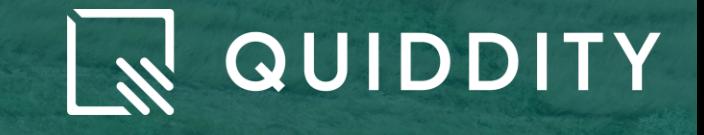

# 1. How to Register & Sign In

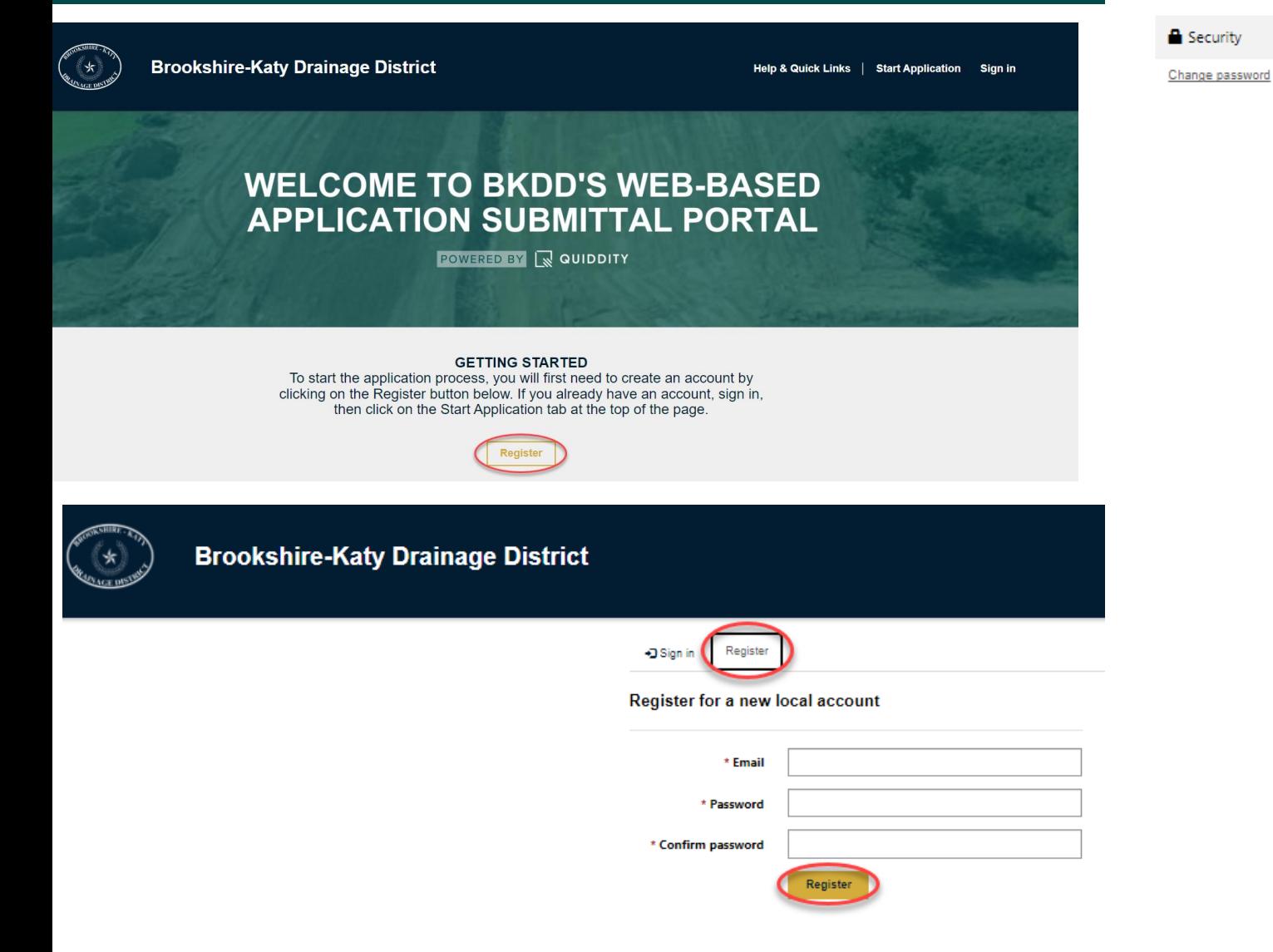

#### **Applicant Profile**

Profile name

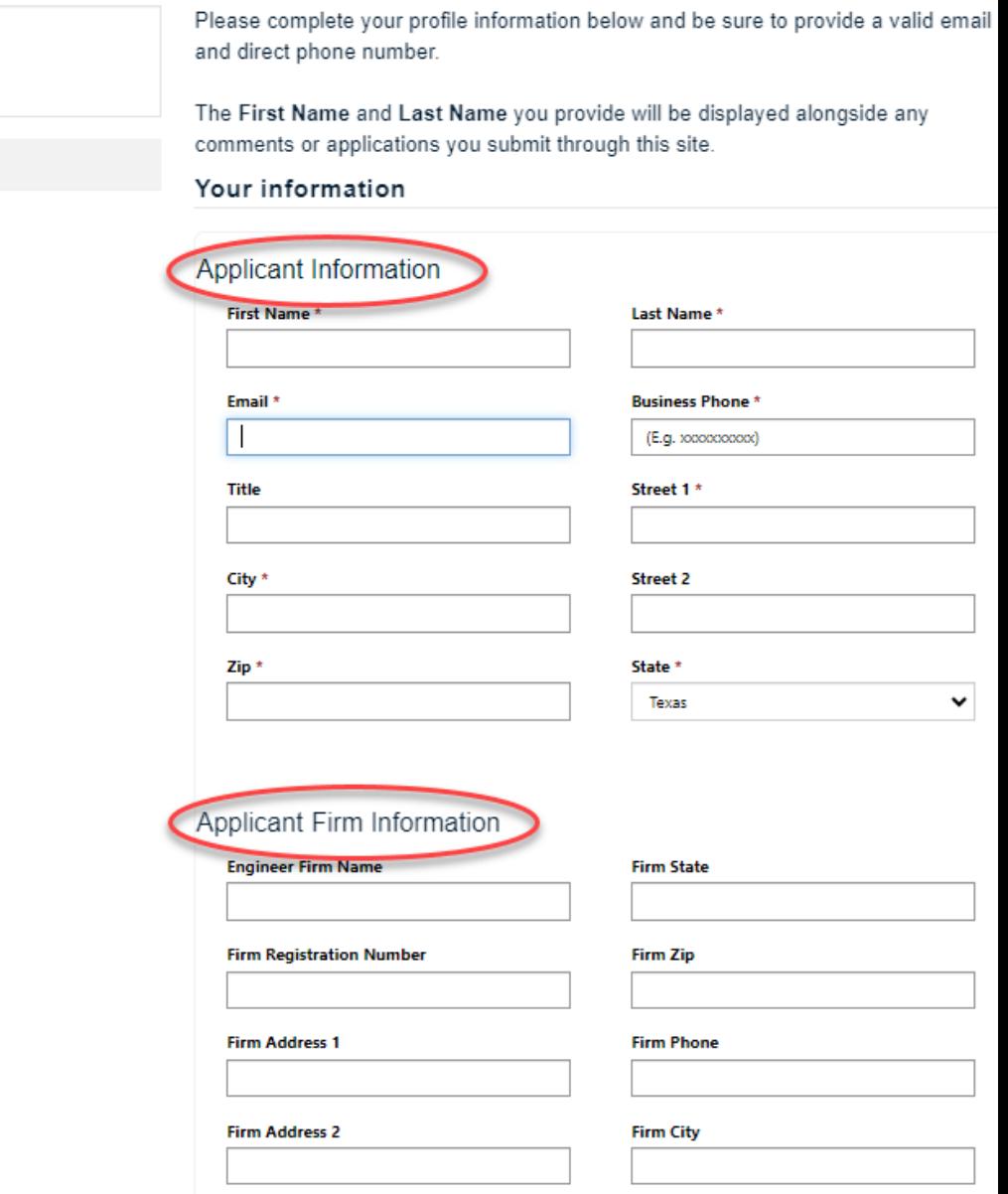

**2. HOW TO BEGIN/ CREATE A NEW APPLICATION**

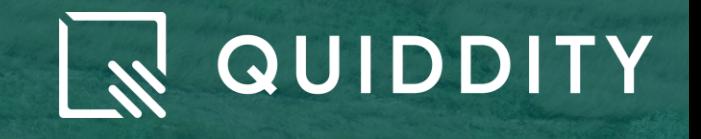

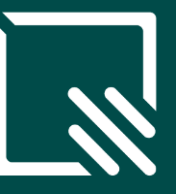

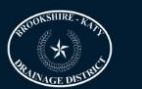

**Brookshire-Katy Drainage District** 

Help & Quick Links | Start Application

### **WELCOME TO BKDD'S WEB-BASED APPLICATION SUBMITTAL PORTAL**

POWERED BY & QUIDDITY

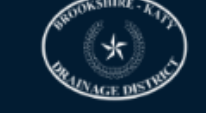

Sign in

**Brookshire-Katy Drainage District** 

#### **GETTING STARTED**

To start the application process, you will first need to create an account by clicking on the Register button below. If you already have an account, sign in, then click on the Start Application tab at the top of the page.

Register

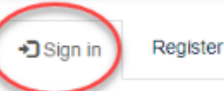

Sign in with a local account

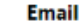

\* Password

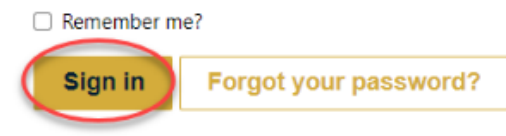

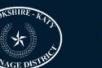

### TO START AN APPLICATION, SELECT ONE OF THE<br>APPLICATION OPTIONS BELOW

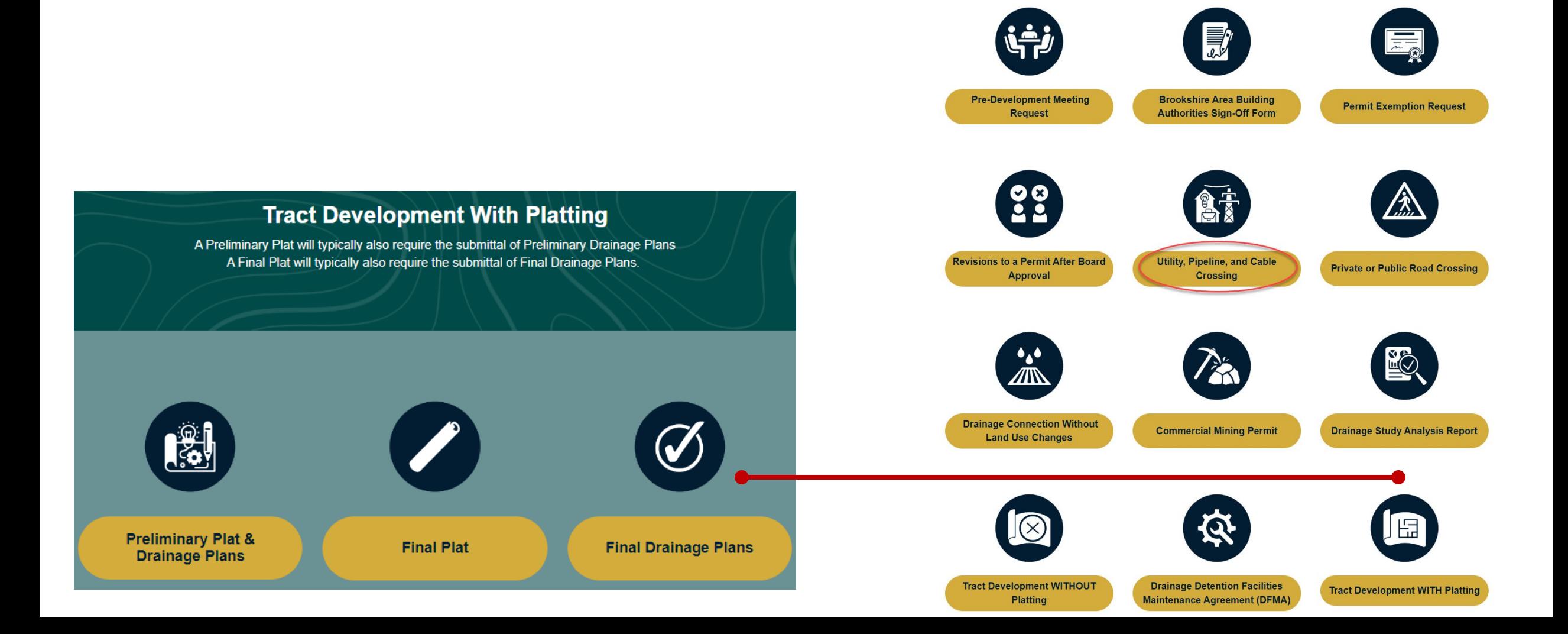

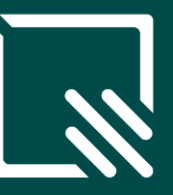

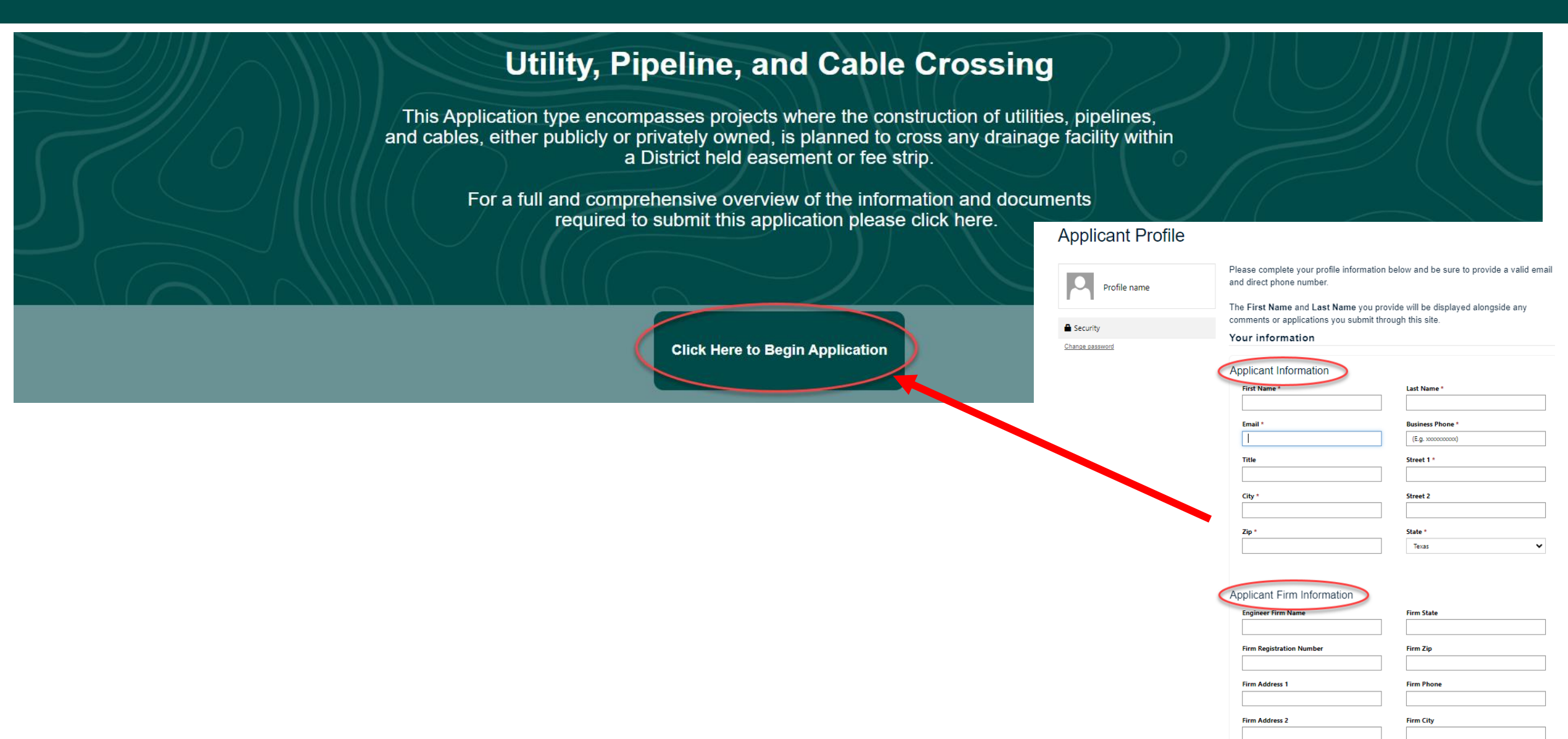

### **Utility, Pipeline, Cable Crossing Application**

#### **Project Location** and Information

Owner Information

Submittal Type Detail

Upload Document(s)

Final Review of Application

**Application Fee(s)** 

Acknowledge and Submit

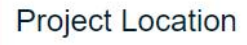

Please select the location for the requested permit by clicking the on the map below.

Please note, the selected location (blue dot) can be moved by clicking elsewhere on the map.

#### Map<sup>\*</sup>

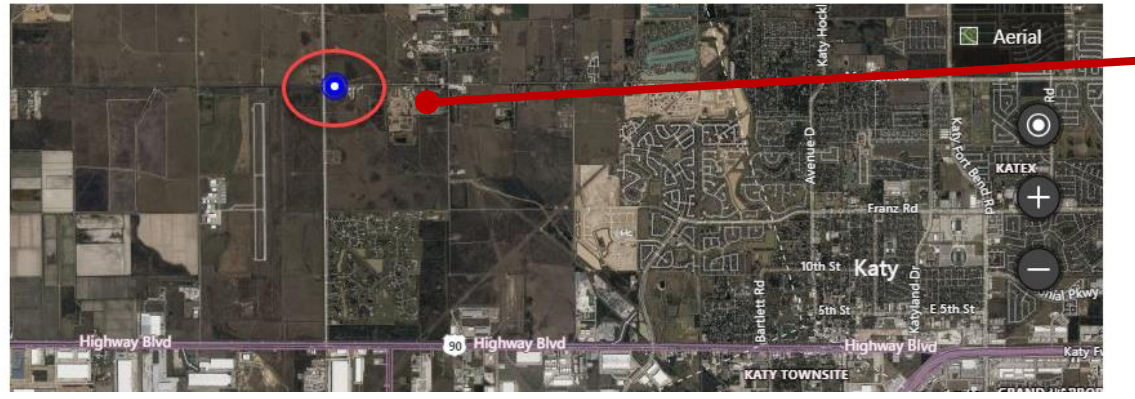

#### **Project Location**

Please select the location for the requested permit by clicking the on the map below.

Please note, the selected location (blue dot) can be moved by clicking elsewhere on the map.

#### Map<sup>+</sup>

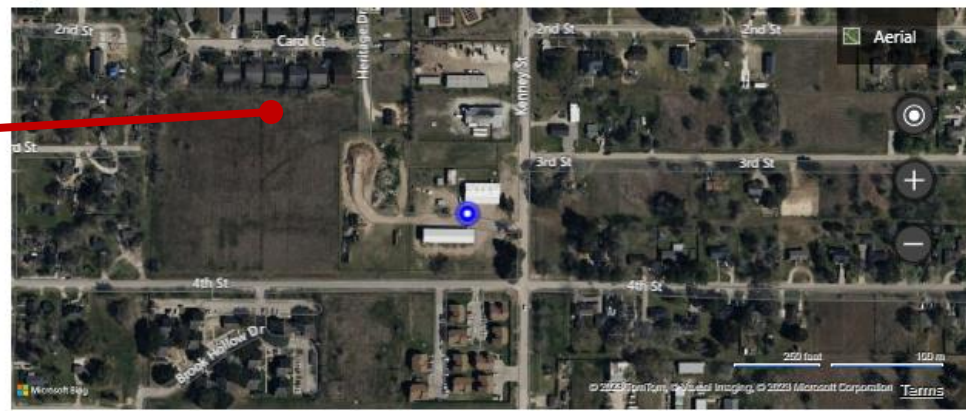

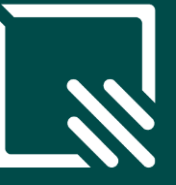

#### **Project Information**

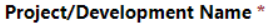

#### **Development Type \***

**Project/Development Description Summary \*** 

**Project Address\*** 

**Project Address 2** 

**Project City\*** 

**Project State \*** 

Texas

**Project Zip** 

#### The project is located within the following BKDD Watershed(s):

 $\check{ }$ 

Select or search options

**Additional Comments (if necessary)** 

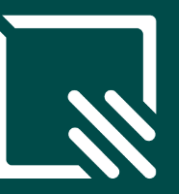

### Additional Email Notification(s)

Please note, only the registered applicant can view and communicate regarding this application within the portal. However, additional individuals can be designated below to receive status notifications via email throughout the application process. **Notification Email 1** 

**Notification Email 2** 

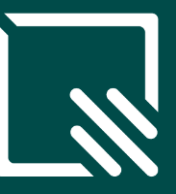

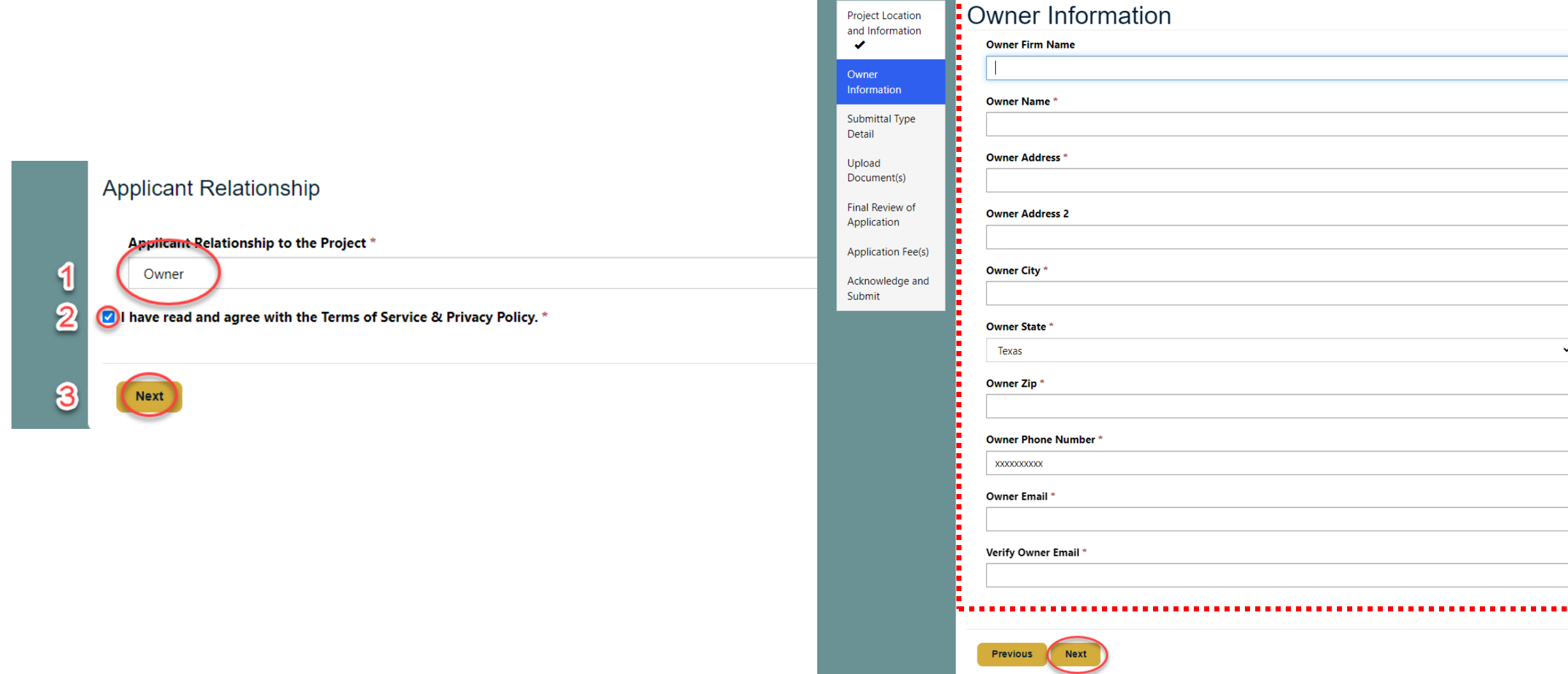

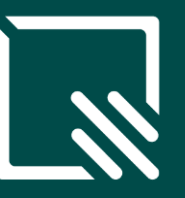

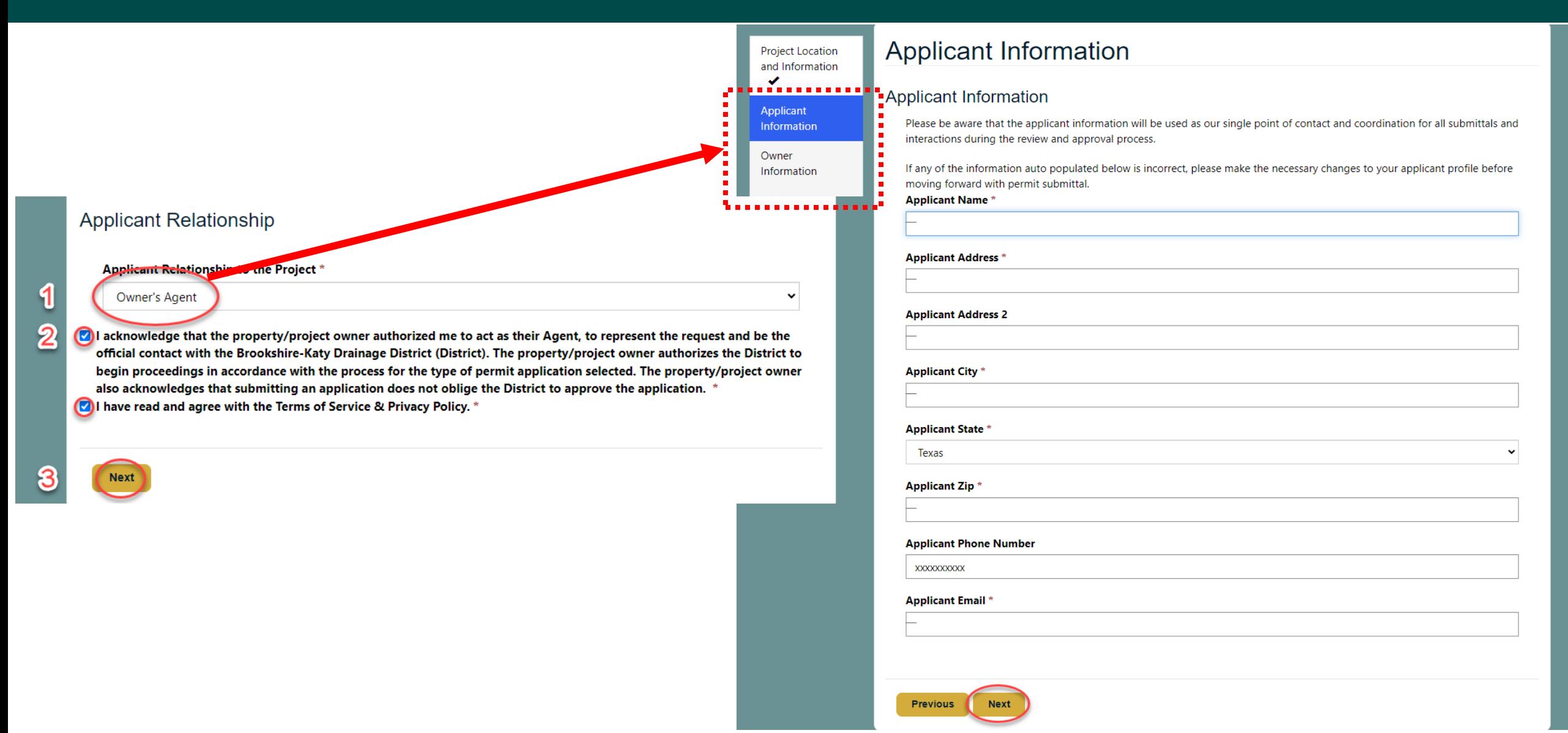

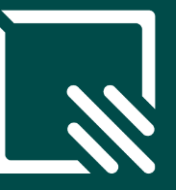

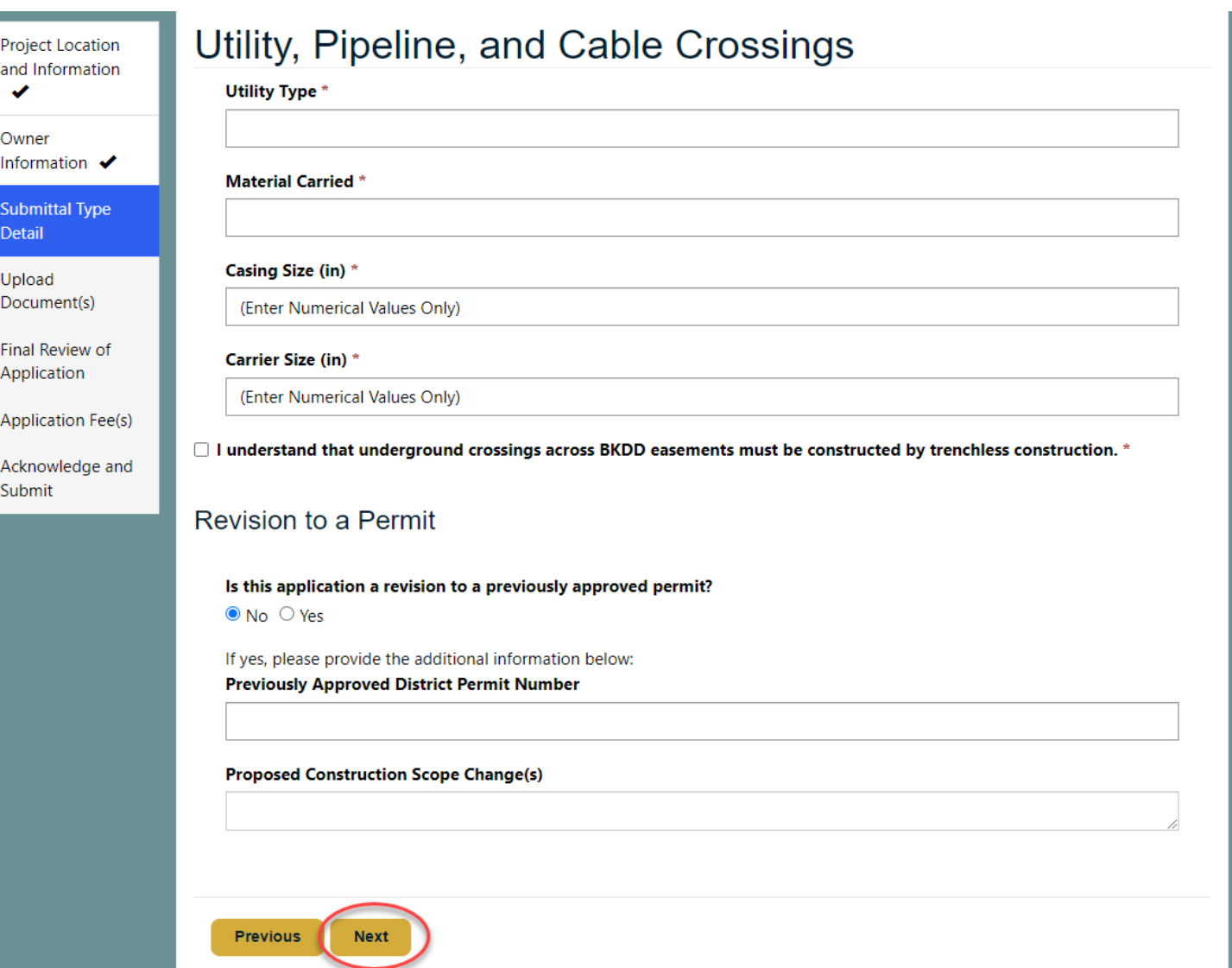

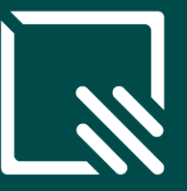

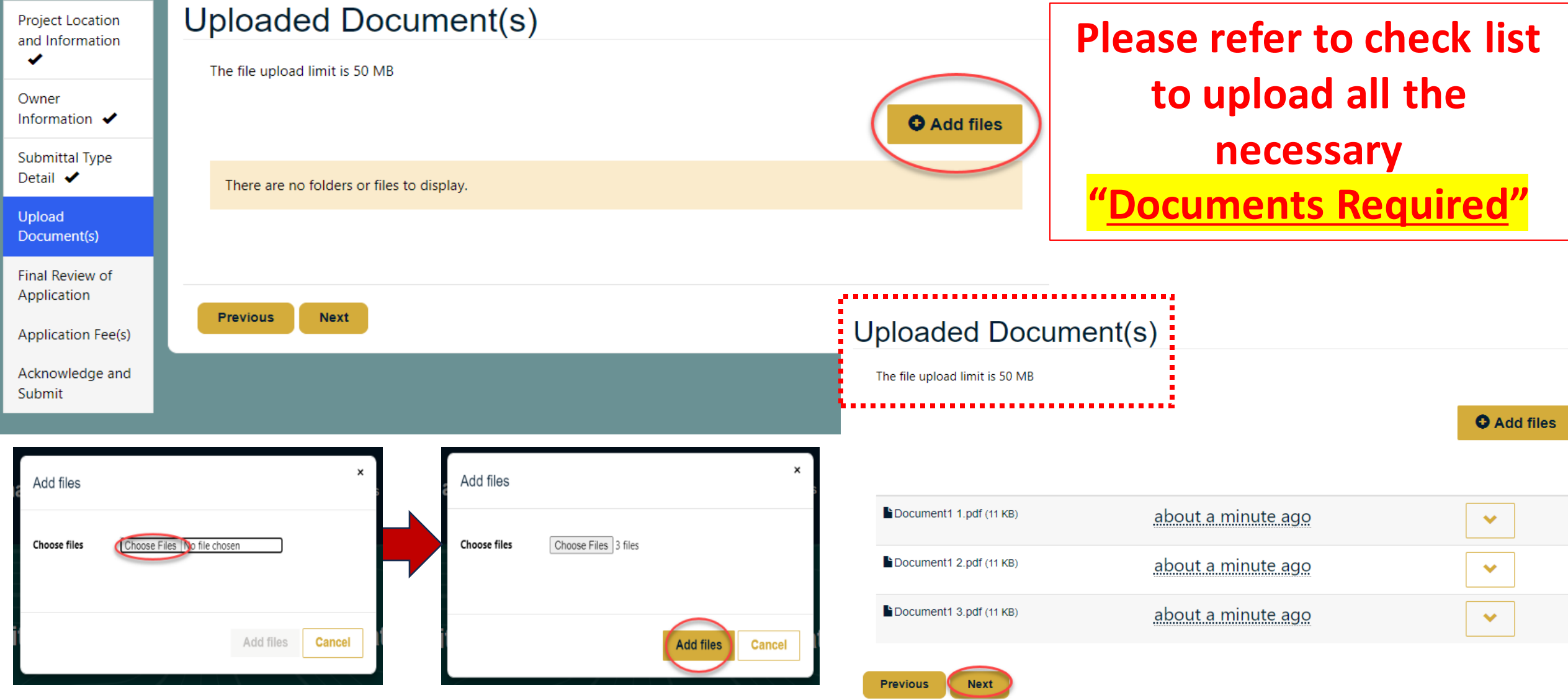

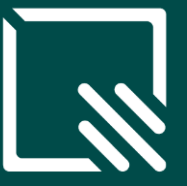

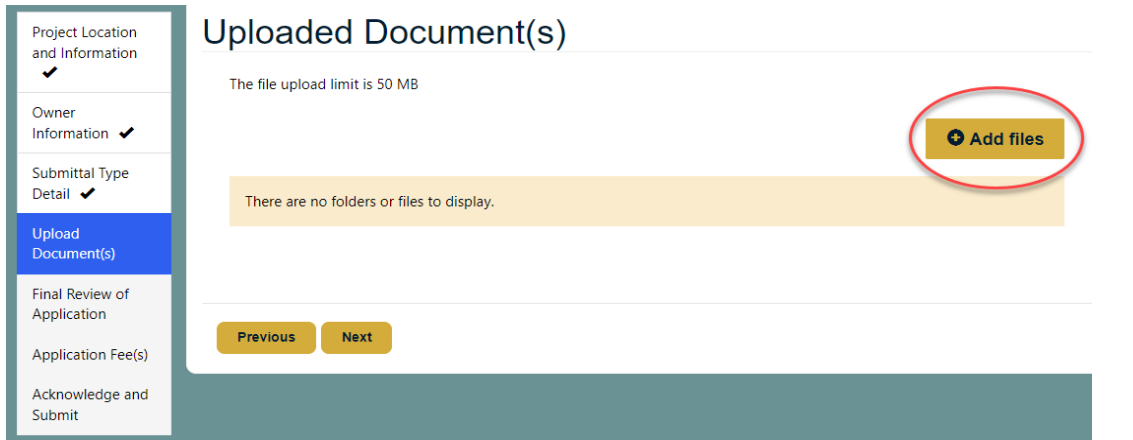

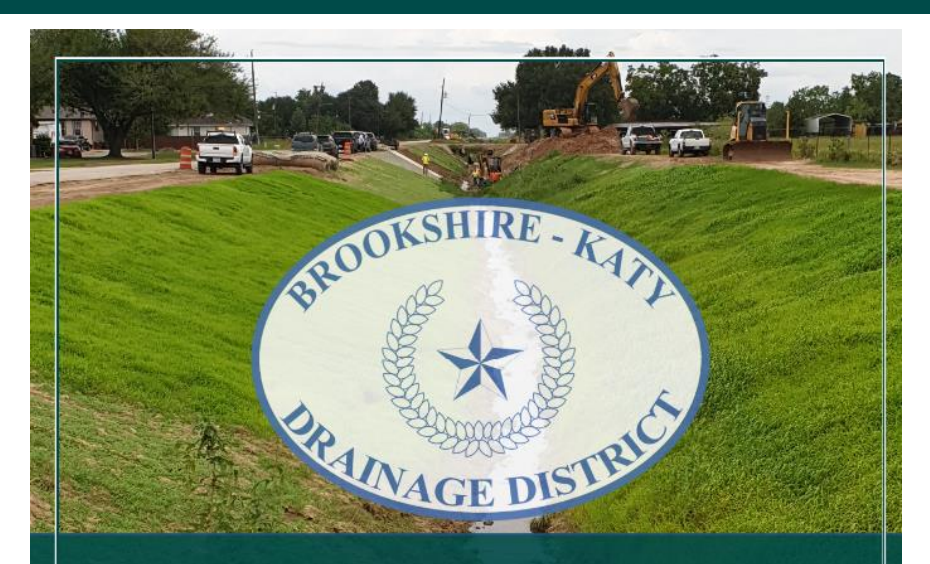

#### **Brookshire-Katy Drainage District**

**Required Application Information, Documents, & Fees** 

"What you need to have and know to complete your Application."

Last Revised on 11-15-23

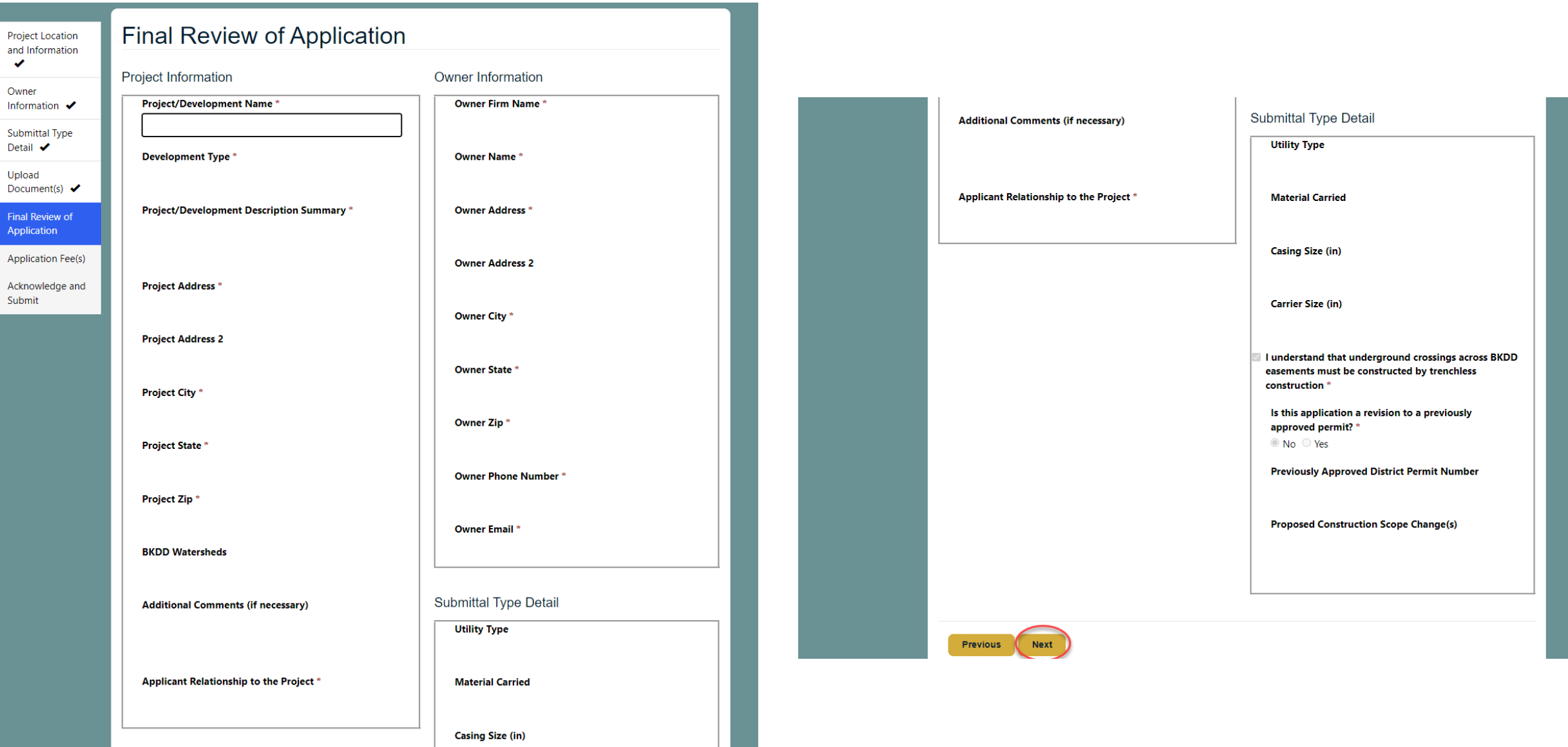

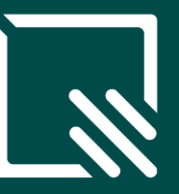

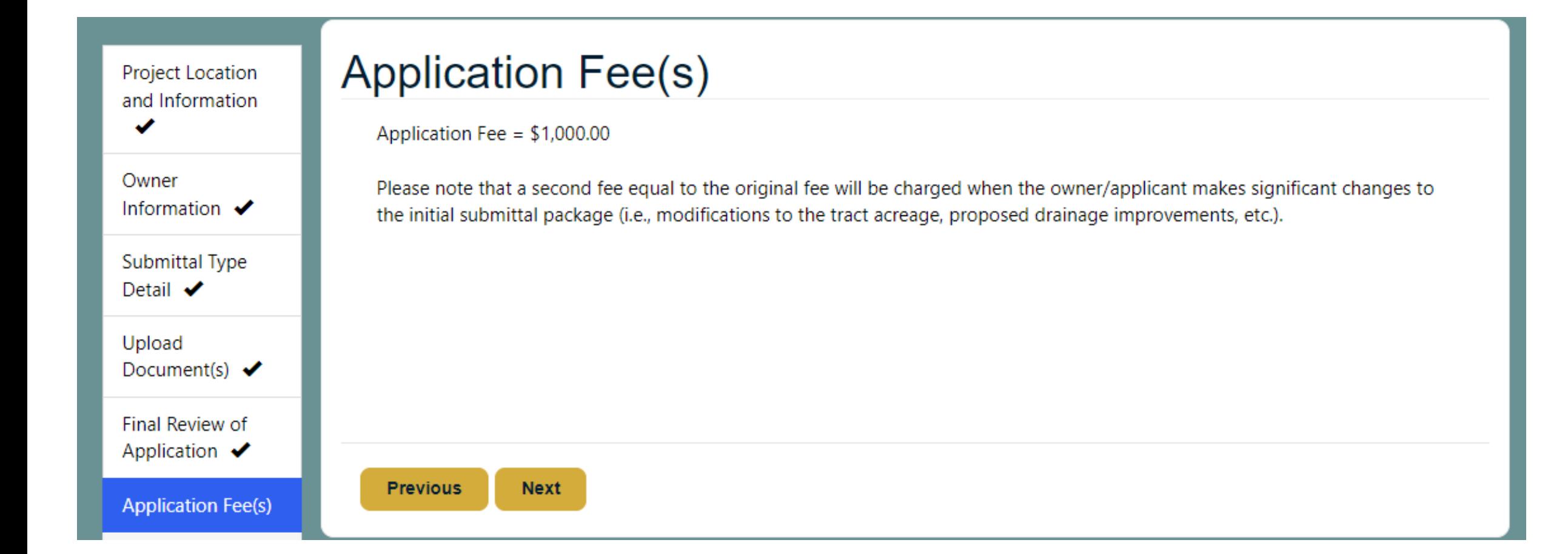

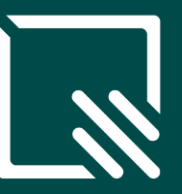

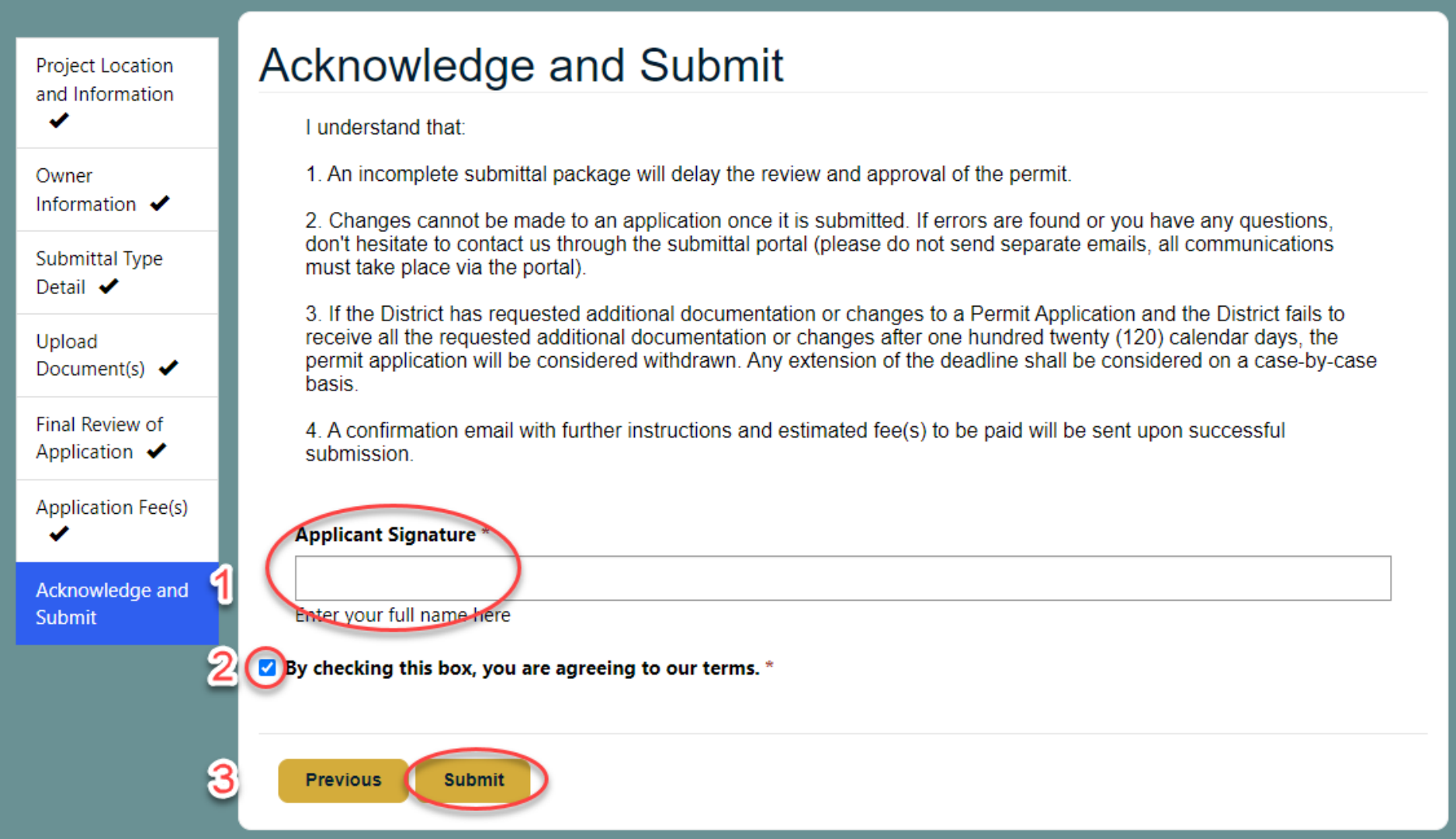

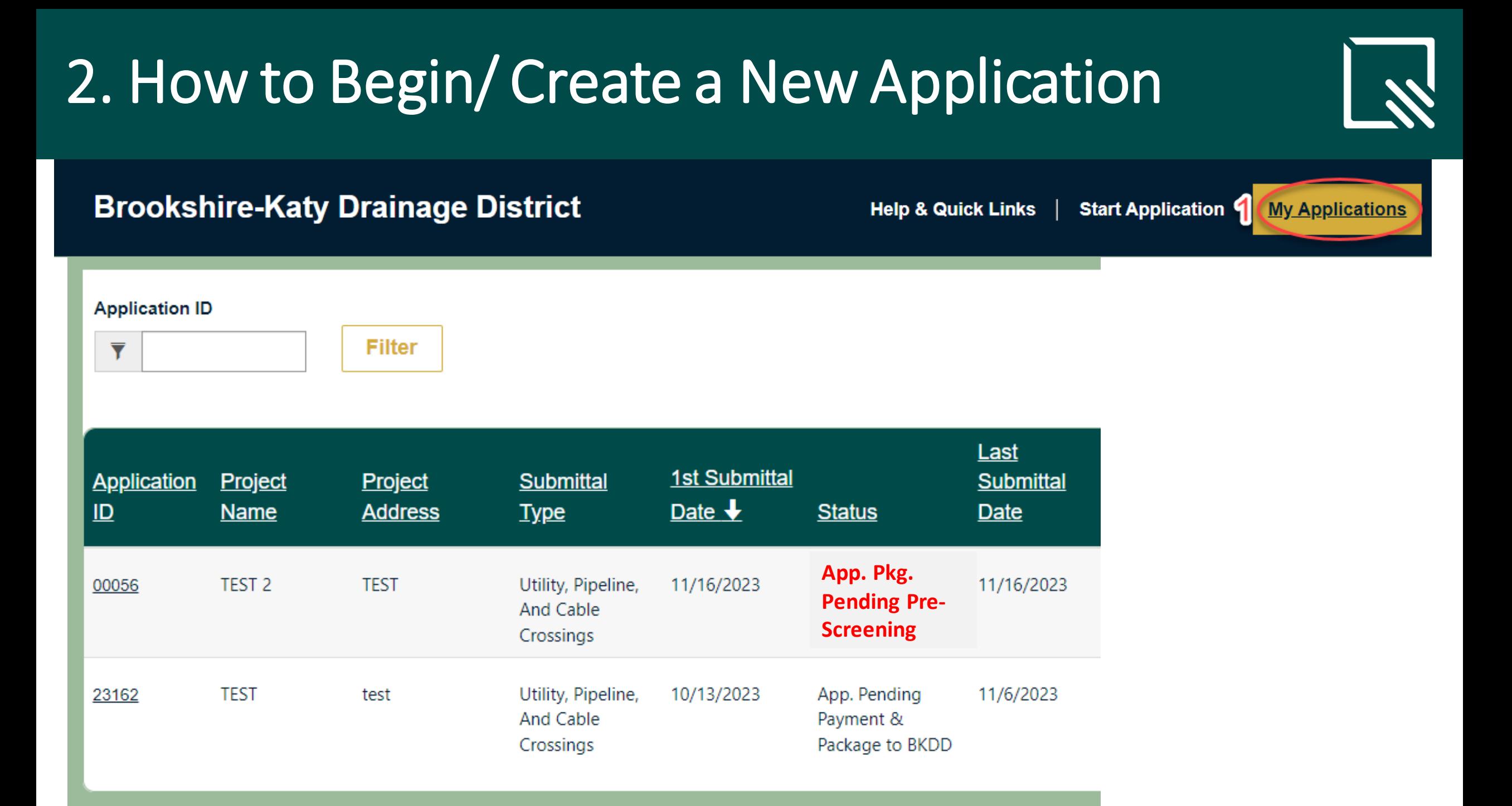

### 2.1. How to **EDIT** an Application

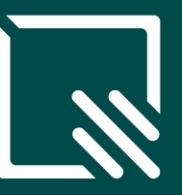

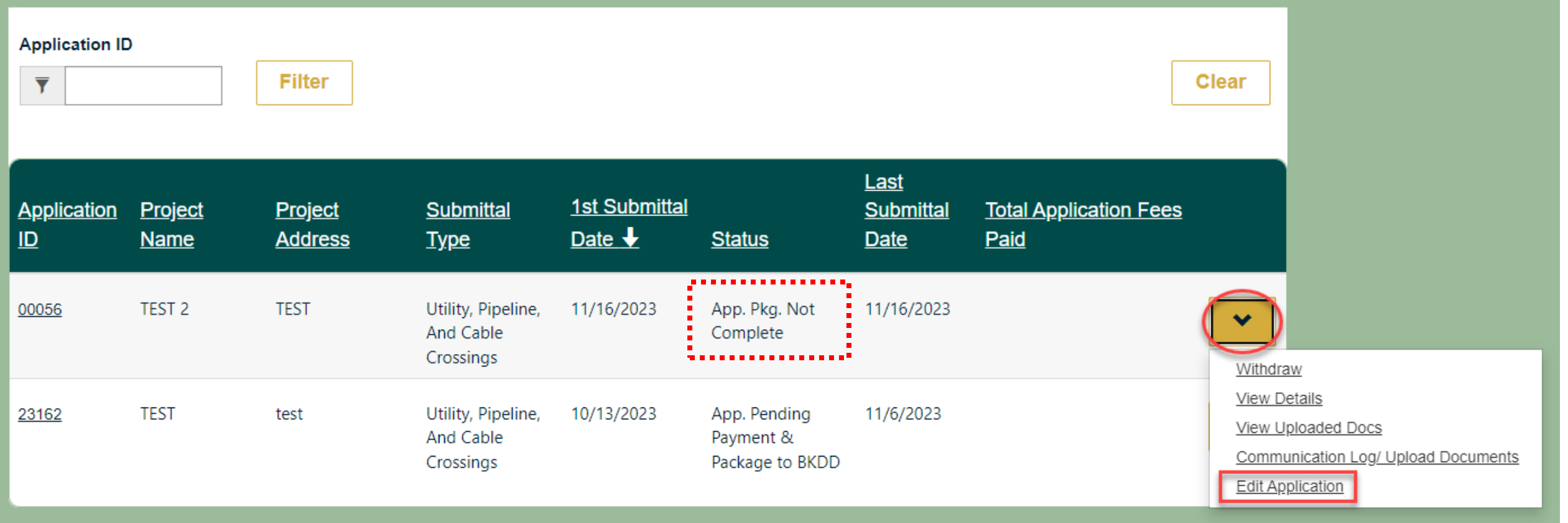

### 2.1. How to **EDIT** an Application

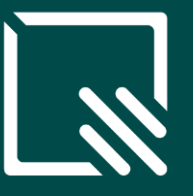

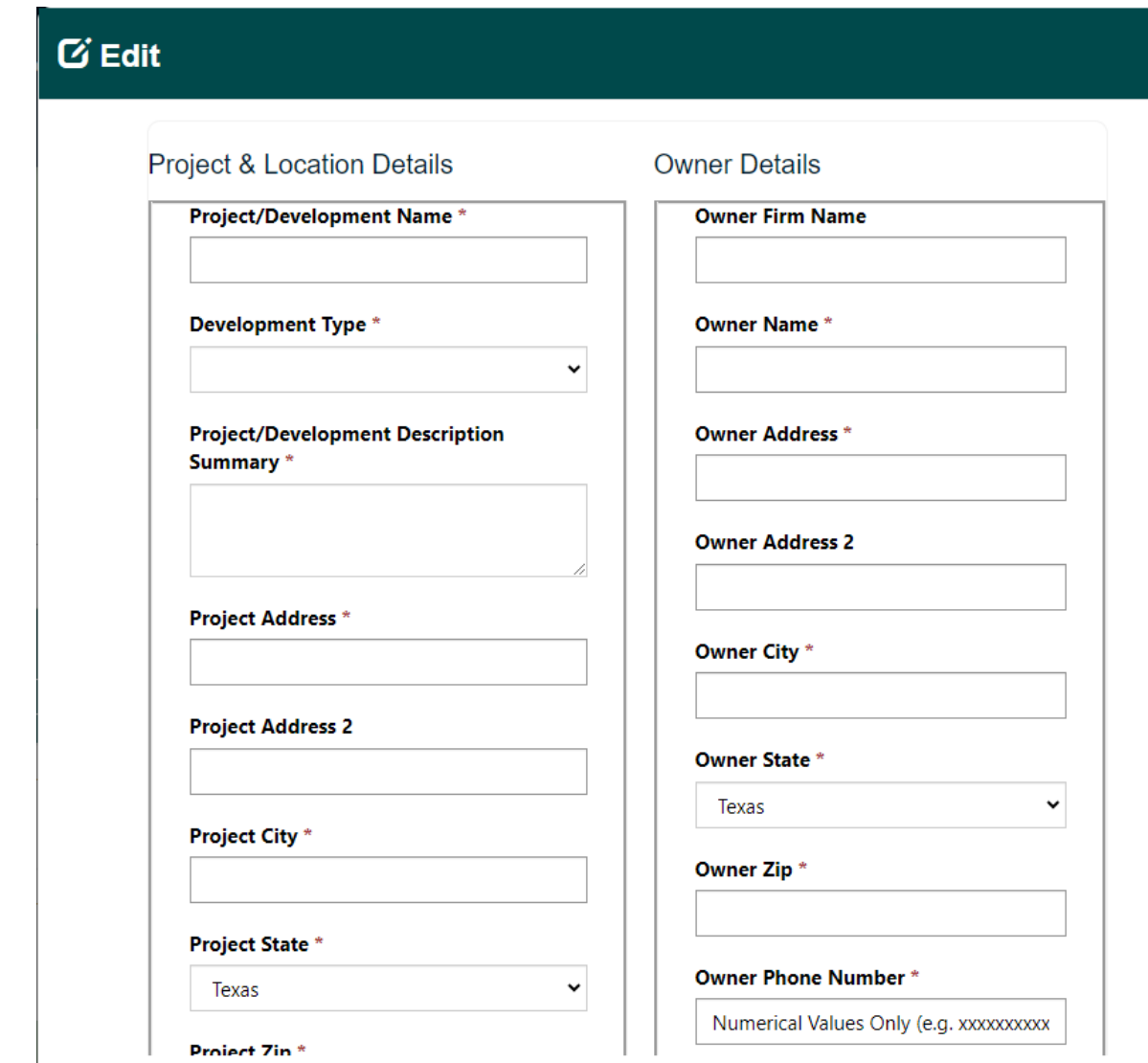

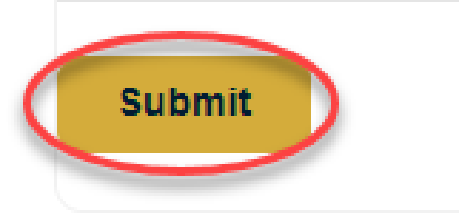

 $\boldsymbol{\mathsf{x}}$ 

### 2.2. How to WITHDRAWan Application

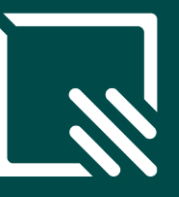

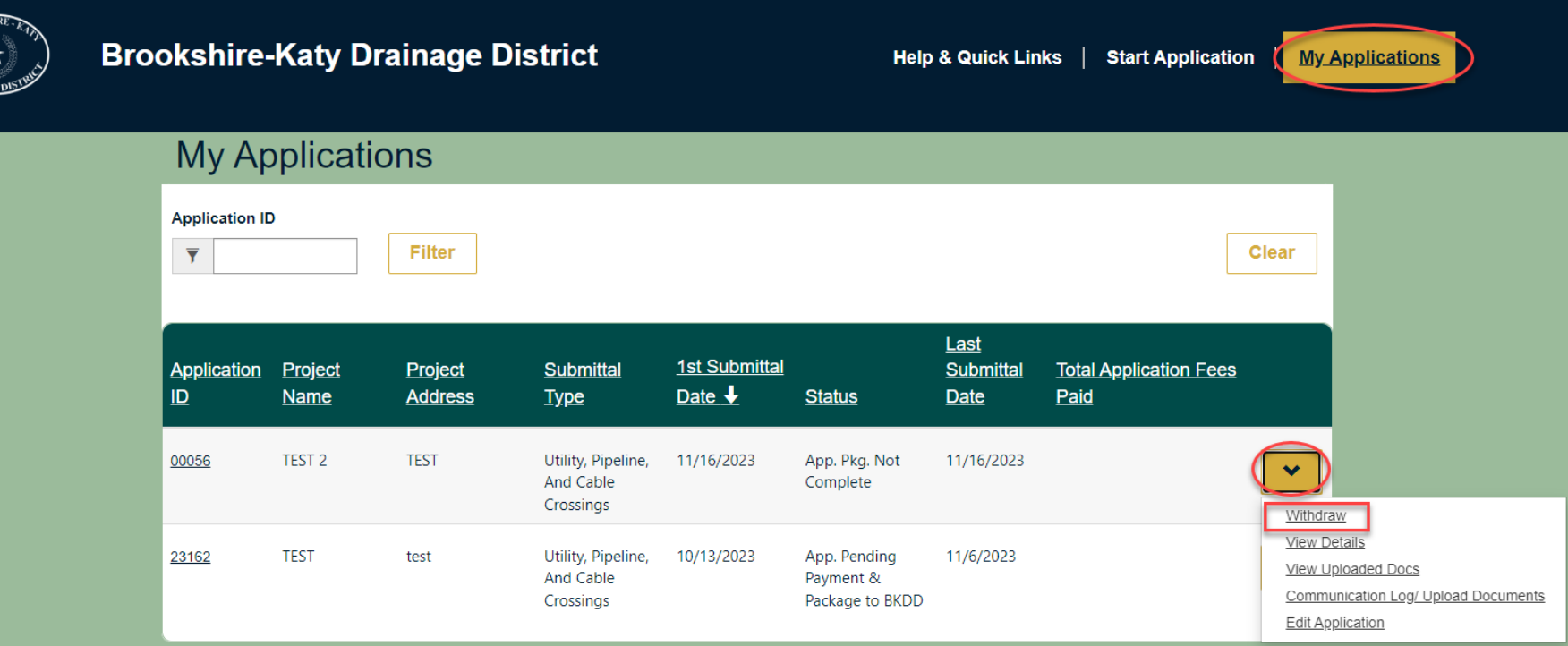

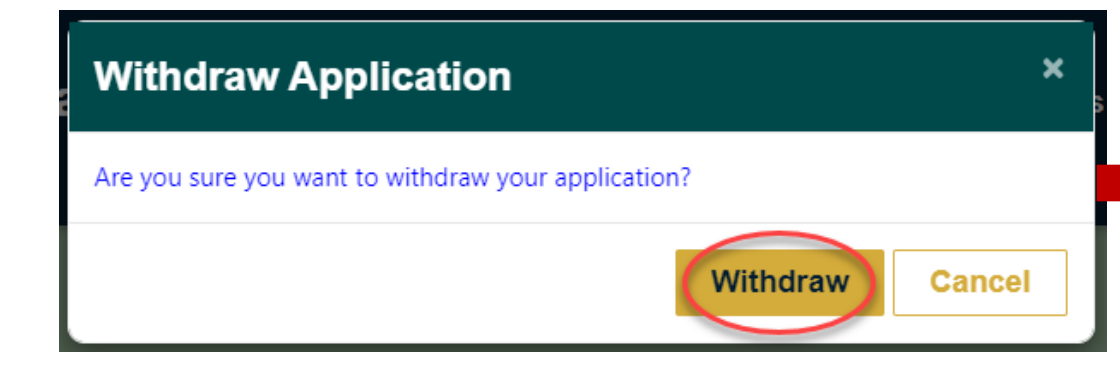

#### You have withdrawn your application

# **3. HOW TO MANAGE YOUR APPLICATION**

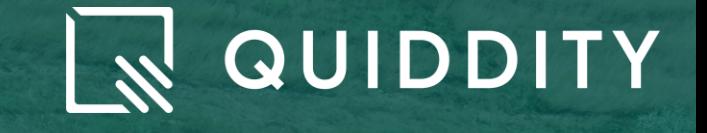

### 3. How to Manage Your Application

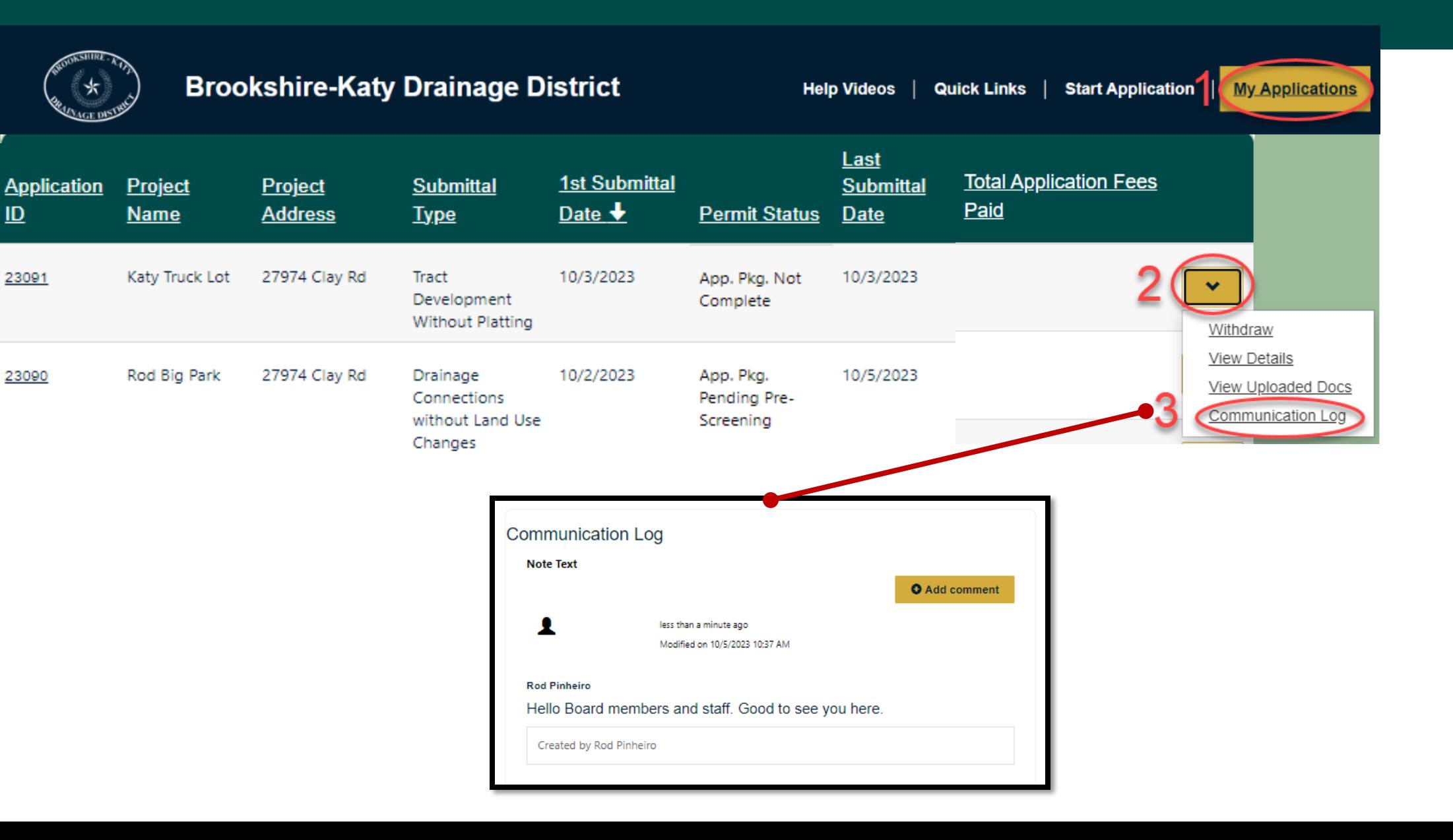

# Final Remarks

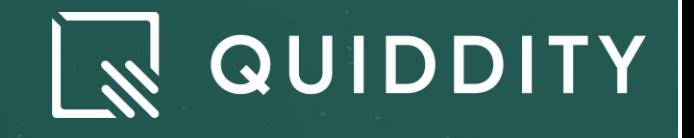

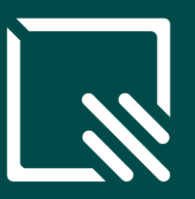

### **Recap of Key Points:**

- **-** User Manuals and Guides
- **-** User Feedback: Collecting feedback for future improvements
- **FAQs**

### **Next Steps:**

- When users can start using the portal (no later than 12-04)
- Where to get help bkddpermitting@quiddity.com

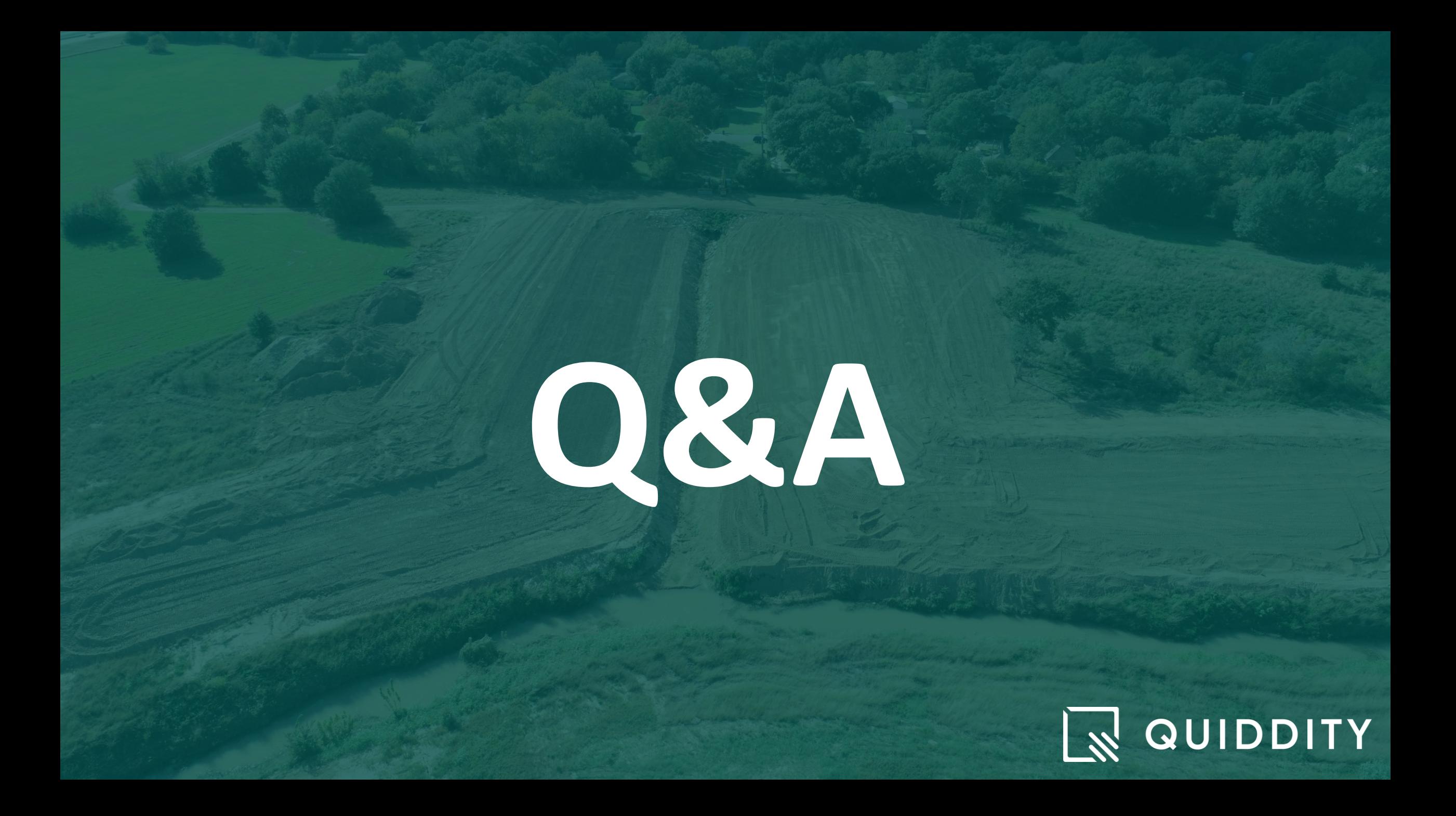

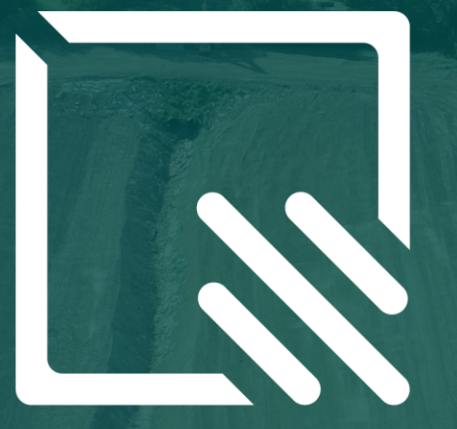

# QUIDDITY ENGINEERING